# **ТРМ201** Измеритель-регулятор **одноканальный**

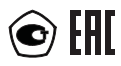

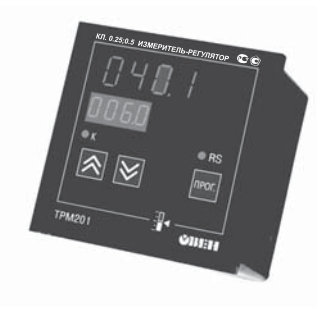

руководство по эксплуатации

## **СОДЕРЖАНИЕ**

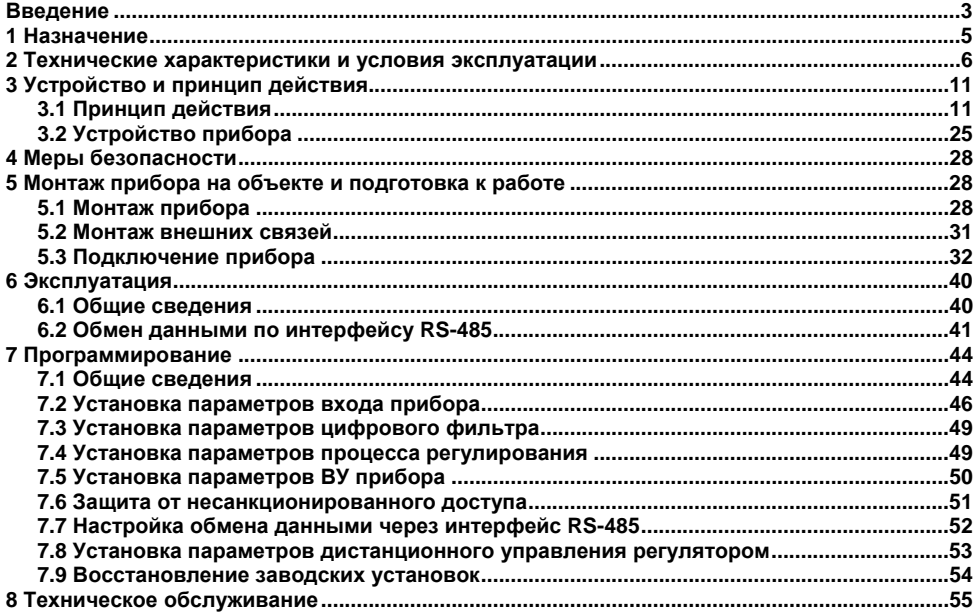

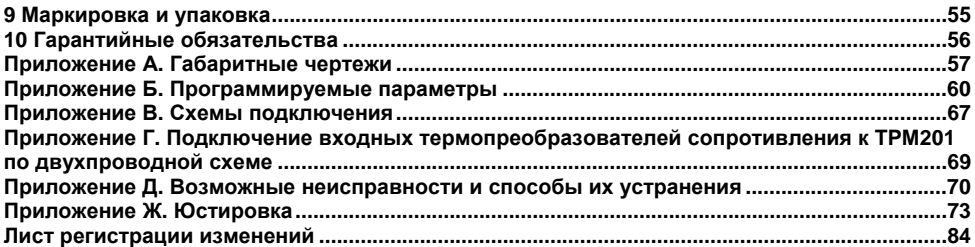

## **Bведение**

<span id="page-3-0"></span>Настоящее руководство по эксплуатации предназначено для ознакомления обслуживающего персонала <sup>с</sup> устройством, принципом действия, конструкцией, порядком эксплуатации <sup>и</sup> обслуживания измерителей-регуляторов одноканальных (измерителей, регуляторов микропроцессорных) ТРМ201 (<sup>в</sup> дальнейшем по тексту именуемых «прибор», «ТРМ201» или «прибор ТРМ201»).

Настоящее Руководство по эксплуатации распространяется на приборы всех модификаций, изготовленных согласно ТУ 4211-011-46526536-2004. Приборы имеют сертификат об утверждении типа средств измерений RU.C.32.010.A № 24972 <sup>и</sup> сертификат соответствия № 03.009.0434.

Приборы ТРМ201 могут выпускаться <sup>в</sup> различных модификациях, отличающихся друг от друга конструктивным исполнением <sup>и</sup> типом встроенного выходного устройства.

Модификации прибора соответствует следующее условное обозначение:

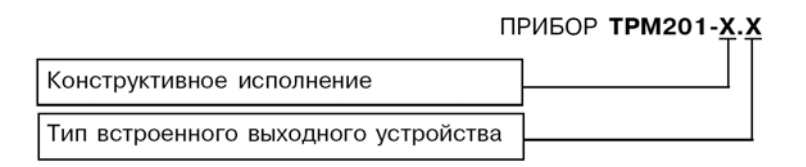

### **Конструктивное исполнение:**

**Н** – корпус настенного крепления <sup>с</sup> размерами 130х105х65 мм <sup>и</sup> степенью защиты корпуса IP44;

**Щ1** – корпус щитового крепления <sup>с</sup> размерами 96х96х70 мм <sup>и</sup> степенью защиты со стороны передней панели IP54;

**Щ2** – корпус щитового крепления <sup>с</sup> размерами 96х48х100 мм <sup>и</sup> степенью защиты со стороны передней панели IP54.

Габаритные чертежи корпусов различных типов приведены <sup>в</sup> прил. А.

## **Тип встроенного выходного устройства (ВУ):**

**Р** – реле электромагнитное;

**К** – транзисторная оптопара структуры n–p–n-типа;

**С** – симисторная оптопара;

**И** – цифроаналоговый преобразователь «параметр–ток 4…20 мА»;

**У** – цифроаналоговый преобразователь «параметр–напряжение 0...10 В»

**СЗ** – три симисторных оптопары;

**Т** – выход для управления внешним твердотельным реле.

# 1 Назначение

<span id="page-5-0"></span>Измерители-регуляторы одноканальные ТРМ201 предназначены для измерения и автоматического регулирования температуры (при использовании в качестве первичных преобразователей термопреобразователей сопротивления или термоэлектрических преобразователей), а также других физических параметров, значение которых первичными преобразователями (далее «датчиками») может быть преобразовано в унифицированный сигнал постоянного тока или напряжения. Информация о любом из измеренных физических параметров отображается в цифровом виде на встроенном четырехразрядном цифровом индикаторе.

Приборы могут быть использованы для измерения и регулирования технологических параметров в различных отраслях промышленности, коммунального и сельского хозяйства.

Прибор позволяет осуществлять следующие функции:

- измерение температуры и других физических величин (давления, влажности, расхода, уровня и т.п.) с помощью стандартных датчиков;
- регулирование измеряемой величины по двухпозиционному (релейному) закону;
- вычисление квадратного корня из измеряемой величины при работе с датчиками, имеющими унифицированный выходной сигнал тока или напряжения;
- отображение текушего значения измеряемой величины на встроенном светодиодном  $\overline{\phantom{0}}$ цифровом индикаторе;
- формирование выходного тока 4... 20 мА для регистрации измеряемых данных или  $\overline{\phantom{0}}$ управления исполнительными механизмами по П-закону (в модификации ТРМ201-Х.И);
- регистрация данных на ПК и установление конфигурации прибора с компьютера через интерфейс RS-485;
- дистанционное управление регулятором.  $\overline{\phantom{0}}$

# **2 Технические характеристики и условия эксплуатации**

2.1 Технические характеристики прибора приведены <sup>в</sup> таблицах 2.1- 2.3.

## <span id="page-6-0"></span>**Таблица 2.1**

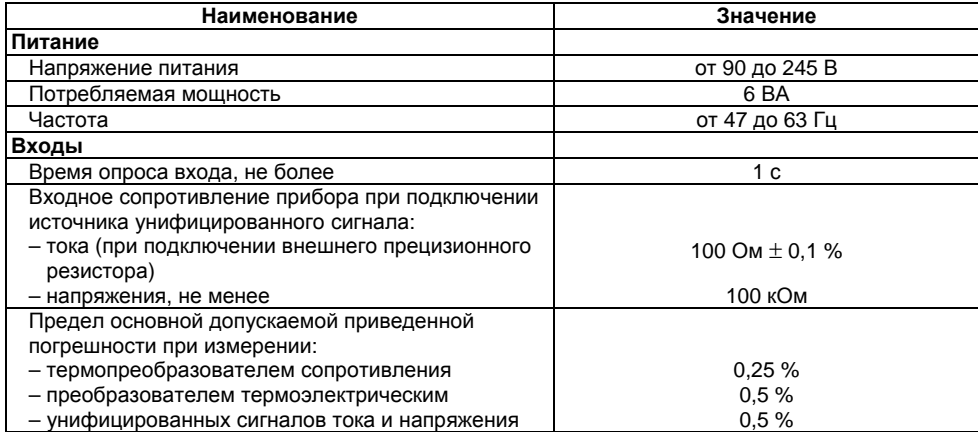

## **Таблица 2.1 – Продолжение**

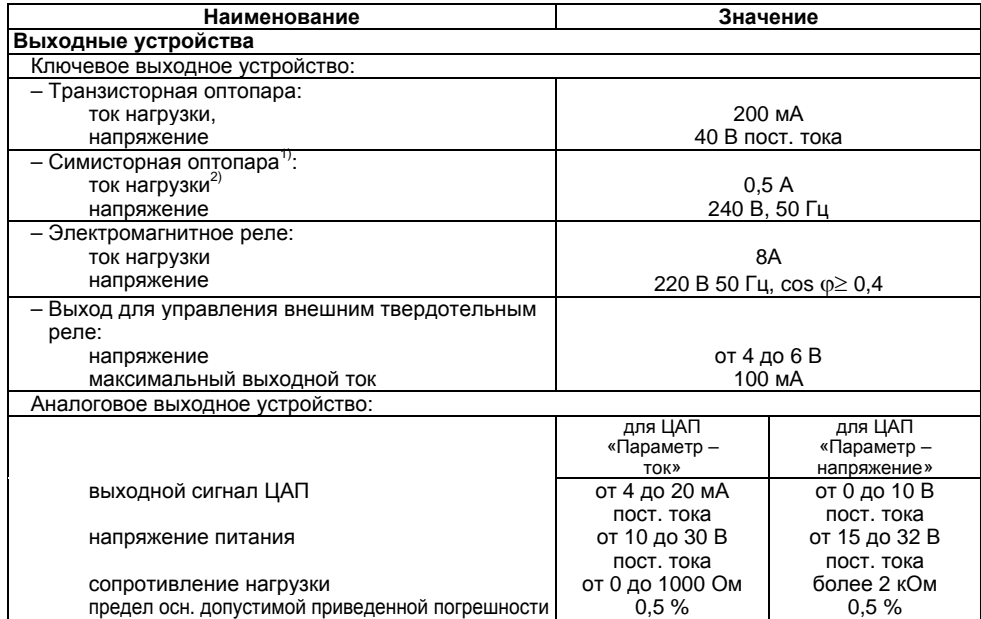

## **Таблица 2.1 – Окончание**

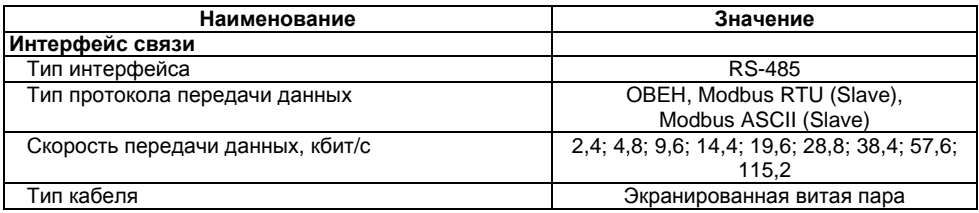

**Примечания**<br><sup>1)</sup> характеристики приведены для оптопары, управляющей мощными тиристорами<br><sup>2)</sup> при работе симисторной оптопары в непрерывном режиме ток нагрузки не должен превышать 50 мА

## **Таблица 2.2 – Характеристики корпусов**

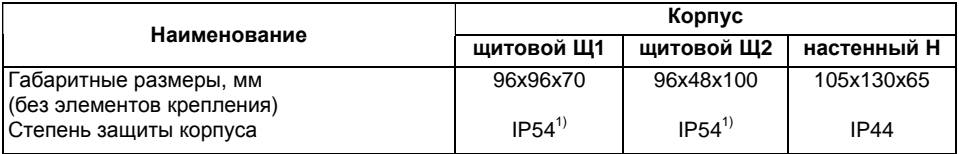

**Примечание**<br><sup>1)</sup> со стороны передней панели.

## **Таблица 2.3 – Датчики <sup>и</sup> входные сигналы**

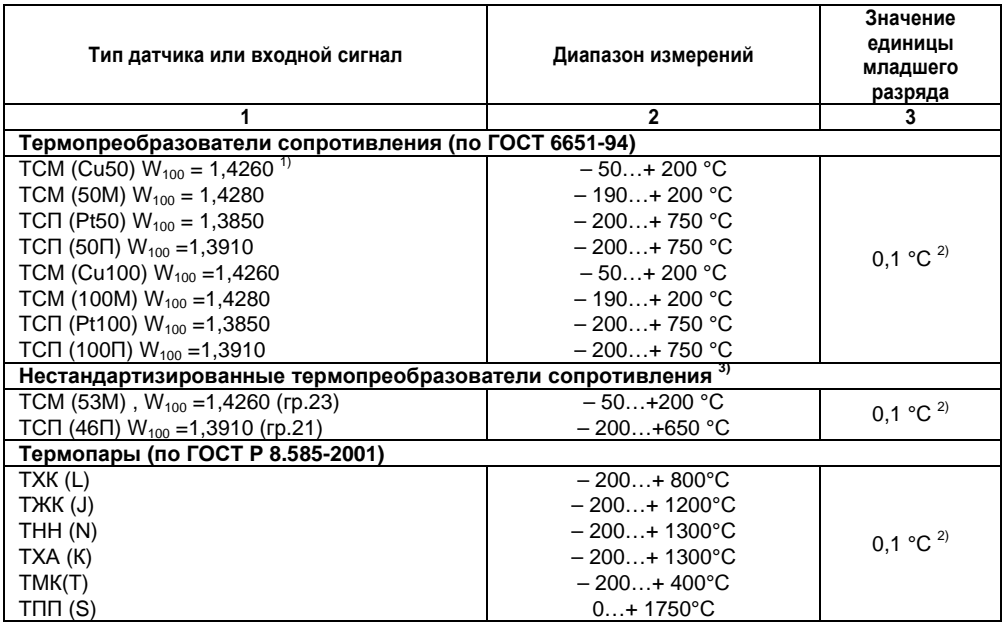

### **Таблица 2.3 – Окончание**

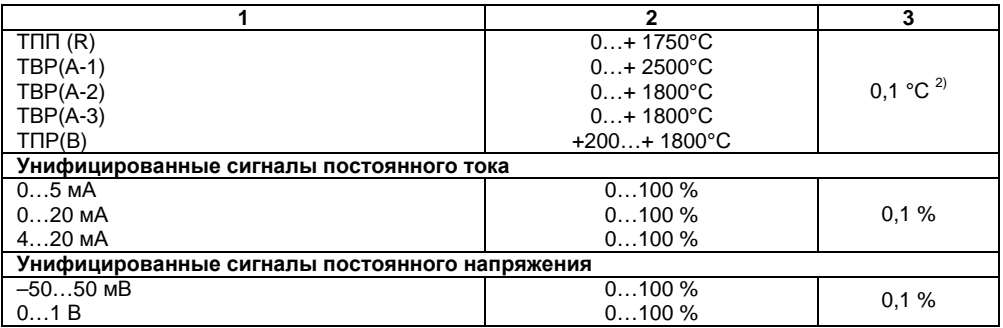

<sup>1)</sup> Здесь и далее, W<sub>100</sub> – отношение сопротивления датчика при 100 °С к его сопротивлению при 0 °С

<sup>2)</sup> При температурах выше1000 °С и в точке минус 200 °С значение единицы младшего разряда равно 1 °С

 датчиков ТСП(46П) <sup>и</sup> ТСМ(53М), ранее известных как гр.21 <sup>и</sup> гр.23, соответственно, приведены в методике поверки

**Примечание.** Разрешающая способность прибора определяется значением единицы младшего разряда.

2.2 Прибор предназначен для эксплуатации <sup>в</sup> следующих условиях:

- Температура окружающей среды с простолько при температура от 1 до 50 °С до 17 до 50 °С до 106,7 кПа<br>Атмосферное давление
- Атмосферное давление от 84 до 106,7 кПа
- – $\,$  Относительная влажность воздуха (при температуре 35 °С)  $\,$   $\,$   $\,$  30…80%  $\,$

# 3 Устройство и принцип действия

# <span id="page-11-0"></span>3.1 Принцип действия

## 3.1.1 Общие сведения

В процессе работы ТРМ201 производит опрос входного датчика, вычисляя по полученным данным текущее значение измеряемой величины, отображает его на цифровом индикаторе и выдает соответствующие сигналы на выходное устройство.

## 3.1.2 ФУНКЦИОНАЛЬНАЯ СХЕМА ПРИбора

Функциональная схема прибора приведена на рисунке 3.1. Прибор включает в себя:

- универсальный вход для подключения первичных преобразователей (датчиков);  $\overline{a}$
- блок обработки данных, предназначенный для цифровой фильтрации, коррекции и регулирования входной величины:
- выходное устройство (ВУ), которое в зависимости от модификации прибора может быть ключевого или аналогового типа:
- два цифровых индикатора для отображения регулируемой величины и ее уставки.

Логическое устройство (ЛУ), входящее в блок обработки данных, формирует сигналы управления выходным устройством в соответствии с заданными режимами работы.

## 3.1.3 Вход

Программируемый параметр «Тип датчика» in.t ( $\zeta$ n, E), Приложение Б.

К измерительному входу прибора могут быть подключены датчики разных типов. Для измерения температур используют термопреобразователи сопротивления и термоэлектрические преобразователи (термопары). Для измерения других физических параметров могут быть использованы датчики, оснащенные нормирующими преобразователями этих параметров в унифицированные сигналы постоянного тока 4…20 мА, 0…20 мА, 0…5 мА или напряжения –50…50 мВ <sup>и</sup> 0…1 В. Особенности подключения датчиков описаны <sup>в</sup> <sup>п</sup>.5.3.3, схемы – см. приложение В.

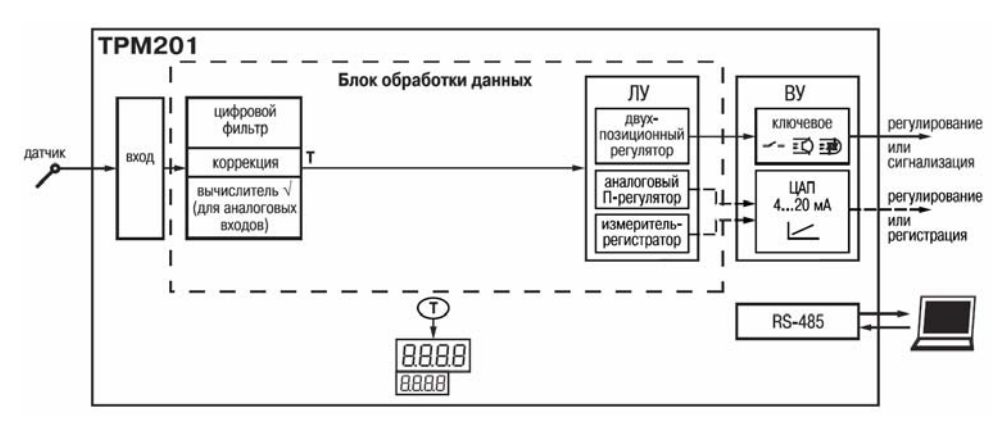

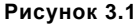

## **3.1.4 Обработка входного сигнала**

Сигнал, полученный <sup>с</sup> датчика, преобразуется <sup>в</sup> цифровое значение измеряемой величины (температуры, давления, расхода <sup>и</sup> <sup>т</sup>.д).

## **3.1.4.1 Масштабирование**

Программируемые параметры (приложение Б):

- –«нижняя граница диапазона измерения» **in.L** (*in.L*);
- –«верхняя граница диапазона измерения» **in.H** (*in.H*);
- «положение десятичной точки» **dP** (*dP*).

При работе <sup>с</sup> датчиками, формирующими на выходе унифицированный сигнал тока или напряжения, можно произвольно задавать диапазон измерения. При измерении аналоговых сигналов прибор осуществляет линейное преобразование входной величины <sup>в</sup> реальную физическую величину в соответствии с заданным диапазоном измерения.

#### **3.1.4.2 Вычисление квадратного корня**

Программируемый параметр «Вычислитель квадратного корня» **SQR** (*SQr*). Для активизации вычислителя параметр **SQR** – установить в позицию **<sub>O</sub>** (см. приложение Б).

Для работы <sup>с</sup> датчиками, унифицированный выходной сигнал которых пропорционален квадрату измеряемой величины, используется функция вычисления квадратного корня, включается программным путем.

Значение квадратного корня измеряемой величины, которое подается на индикатор <sup>и</sup> ЛУ, вычисляется по формуле:

$$
T = \Pi_{H} + \sqrt{I_{X}(\Pi_{B} - \Pi_{H})},
$$
 (3.2)

 $\Gamma$ де  $\Pi_H$  - заданное пользователем нижнее значение границы диапазона измерения; Пь - заданное пользователем верхнее значение границы диапазона измерения;  $I_{\rm x}$  - значение сигнала с датчика в относительных единицах от 0,000 до 1,000.

## 3.1.4.3 Коррекция измерений

Программируемые параметры (Приложение Б):

- «сдвиг характеристики» SH (5H);
- «наклон характеристики» KU (PLI).

3.1.4.3.1 Для устранения начальной погрешности преобразования входного сигнала и погрешности, вносимой соединительными проводами, измеренное прибором значение может быть откорректировано. В ТРМ201 есть два типа коррекции, позволяющих осуществлять сдвиг или наклон характеристики на заданную величину.

3.1.4.3.2 Для компенсации погрешностей  $\Delta R = R_0 - R_0$ тсм, вносимых сопротивлением подводящих проводов  $R_{TCM}$ , к каждому измеренному значению параметра  $T_{\text{max}}$  прибавляется заданное пользователем значение  $\delta$ . На рисунке 3.2 приведен пример сдвига характеристики для датчика TCM(Cu50).

3.1.4.3.3 Для компенсации погрешностей датчиков при отклонении значения  $W_{100}$  от номинального каждое измеренное значение параметра Тизм умножается на заданный пользователем поправочный коэффициент  $\alpha$ . Коэффициент задается в пределах от 0,500 до 2,000. На рисунке 3.3 приведен пример изменения наклона характеристики для датчика TCM(Cu50).

## 3.1.4.4 Цифровая фильтрация измерений

Программируемые параметры (Приложение Б):

- «полоса цифрового фильтра» Fb (Fb);
- «постоянная времени цифрового фильтра» inF ( $\zeta$ nF).

3.1.4.4.1 Для улучшения эксплуатационных качеств входного сигнала в приборе используется цифровой фильтр, позволяющий уменьшить влияние случайных помех на измерение контролируемой величины.

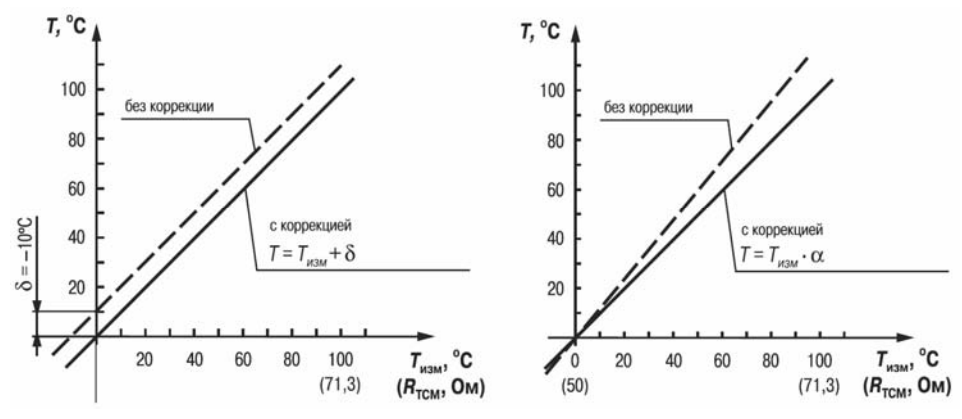

**Рисунок 3.2 Рисунок 3.3** 

3.1.4.4.2 Полоса цифрового фильтра позволяет защитить измерительный тракт от единичных помех и задается в единицах измеряемой величины. Если измеренное значение Т<sub>і</sub> отличается от предыдущего T<sub>i-1</sub> на величину, большую, чем значение параметра F<sub>в</sub>, то прибор присваивает ему значение равное  $T_i + F_s$  (рисунок 3.4). Таким образом характеристика сглаживается.

Как видно из рисунка 3.4, малая ширина полосы фильтра приводит <sup>к</sup> замедлению реакции прибора на быстрое изменение входной величины. Поэтому при низком уровне помех или при работе <sup>с</sup> быстроменяющимися процессами рекомендуется увеличить значение параметра или отключить действие полосы фильтра, установив <sup>в</sup> параметре *Fb* значение 0. При работе <sup>в</sup> условиях сильных помех для устранения их влияния на работу прибора необходимо уменьшить значение параметра.

3.1.4.4.3 Цифровой фильтр устраняет шумовые составляющие сигнала, осуществляя его экспоненциальное сглаживание. Основной характеристикой экспоненциального фильтра является т<sub>ф</sub> – постоянная времени цифрового фильтра, параметр *inF* – интервал, в течение которого сигнал достигает 0,63 от значения каждого измерения T<sub>i</sub> (рисунок 3.5).

Уменьшение значения т<sub>ф</sub> приводит к более быстрой реакции прибора на скачкообразные измерения температуры, но снижает его помехозащищенность. Увеличение т<sub>ф</sub> повышает инерционность прибора, шумы при этом значительно подавлены.

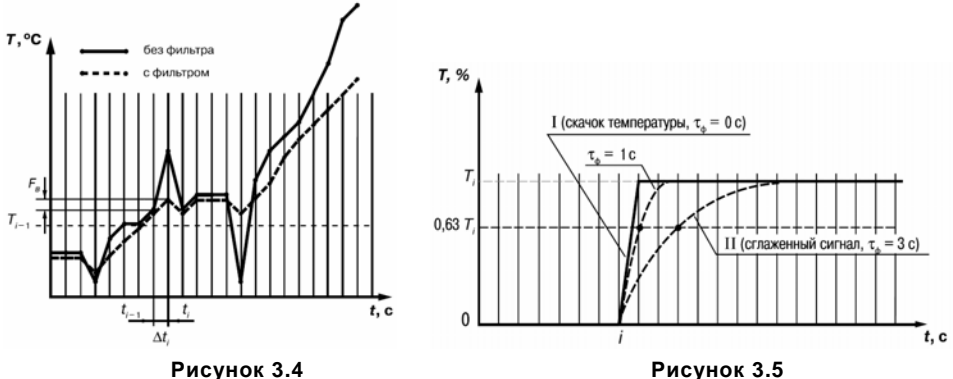

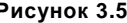

## **3.1.5 Логическое устройство**

Логическое устройство (ЛУ), может работать <sup>в</sup> одном из режимов:

- двухпозиционного регулирования для ключевого ВУ,
- –П-регулятора – для аналогового ВУ,
- –регистратора – для аналогового ВУ.

## **3.1.5.1 Приборы <sup>с</sup> ключевыми выходами**

Программируемые параметры (приложение Б):

- –«уставка компаратора» **SP** (*SP*);
- –«значения гистерезиса» для компаратора **HYS** (*HYS*);
- –«тип логики компаратора» **CMP** (*CMP*);
- –«время задержки» включения **don** ( $d\bar{a}$ <sup>n</sup>) и выключения **doF** ( $d\bar{a}$ F);
- «минимальное время удержания выхода ЛУ <sup>в</sup> замкнутом **ton** (*tOn*) <sup>и</sup> разомкнутом **toF**  (*tOF*) состояниях».

3.1.5.1.1 ЛУ работает <sup>в</sup> режиме двухпозиционного регулирования, если выходное устройство ключевого типа: электромагнитное реле, транзисторная оптопара, оптосимистор.

При работе <sup>в</sup> режиме двухпозиционного регулирования ЛУ работает по одному из представленных на рисунке 3.6 типов логики:

- Тип логики 1 (обратное управление) применяется для управления работой нагревателя (например, ТЭНа) или сигнализации о том, что значение текущего измерения Т $_{\rm{res}}$ меньше уставки Т<sub>уст</sub>. При этом выходное устройство, подключенное к ЛУ, первоначально включается при значениях Т<sub>тек</sub> < Т<sub>уст</sub> – **HYS**, выключается при Т<sub>тек</sub> > Т<sub>уст</sub> + **HYS** и вновь включается при Ттек <sup>&</sup>lt;Туст – **HYS**, осуществляя тем самым двухпозиционное регулирование по уставке Туст <sup>с</sup> гистерезисом ± **HYS**.
- – Тип логики 2 (прямое управление) применяется для управления работой охладителя (например, вентилятора) или сигнализации <sup>о</sup> превышении значения уставки. При этом выходное устройство первоначально включается при значениях Ттек <sup>&</sup>gt; Туст <sup>+</sup> **HYS**, выключается при Ттек <sup>&</sup>lt; Туст – **HYS**.
- Тип логики 3 (П-образная) применяется для сигнализации о том, что контролируемая величина находится <sup>в</sup> заданном диапазоне. При этом выходное устройство включается при  $T_{\text{VCT}}$  – HYS <  $T_{\text{Text}}$  <  $T_{\text{VCT}}$  + **HYS**.
- Тип логики 4 (U-образная) применяется для сигнализации о том, что контролируемая величина находится вне заданного диапазона. При этом выходное устройство включается при Т<sub>тек</sub> < Т<sub>уст</sub> – **HYS** и Т<sub>тек</sub> > Т<sub>уст</sub> + **HYS**.

Задание уставки (Туст) <sup>и</sup> гистерезиса (HYS) производится назначением параметров регулирования прибора.

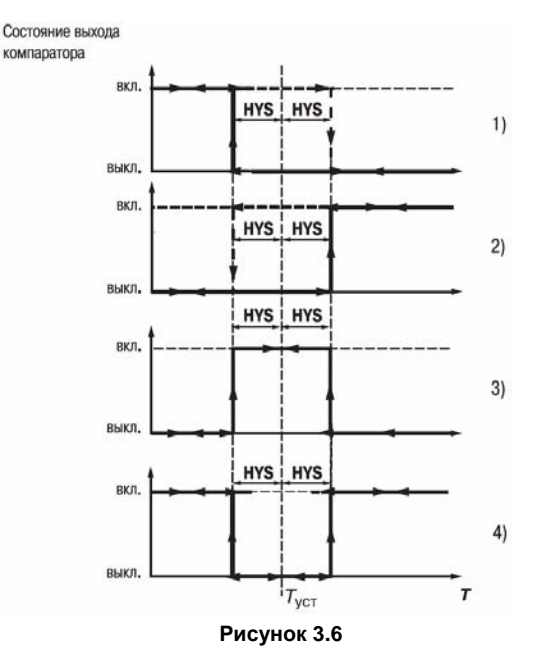

3.1.5.1.2 Для ЛУ, работающего <sup>в</sup> режиме двухпозиционного регулирования, может быть задано время задержки включения <sup>и</sup> время задержки выключения (рисунок 3.7).

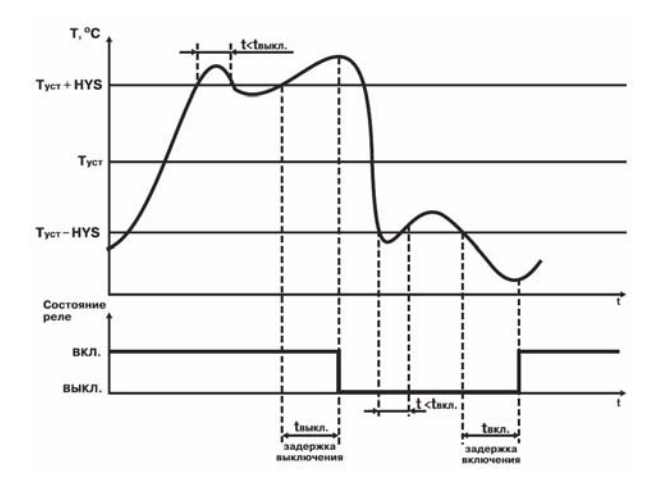

## **Рисунок 3.7**

3.1.5.1.3 Для ЛУ может быть задано минимальное время удержания выхода <sup>в</sup> замкнутом <sup>и</sup> разомкнутом состояниях. ЛУ может удерживать выход <sup>в</sup> соответствующем состоянии <sup>в</sup> течение заданного <sup>в</sup> времени, даже если по логике работы устройства сравнения требуется переключение (рисунок 3.8).

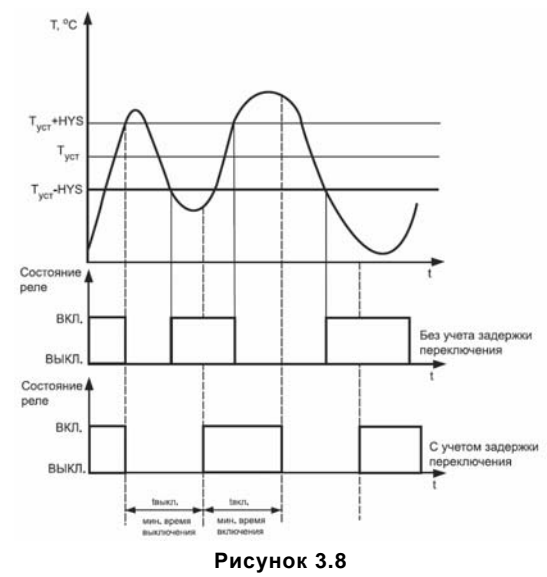

## **3.1.5.2 Приборы <sup>с</sup> аналоговым выходом**

Программируемые параметры:

- «режим работы ЦАП» **dAC** (*dAC*);
- «нижняя граница выходного диапазона регистрации» **An.L** (*An.L*).
- «верхняя граница выходного диапазона регистрации» **An.H** (*An.H*).

3.1.5.2.1 *В режиме П-регулятора* текущее значение Тi сравнивается <sup>с</sup> уставкой Туст <sup>и</sup> выдает сигнал, пропорциональный отклонению  $T_i$  от  $T_{\text{ver}}$  в зоне, определяемой полосой пропорциональности.

В зависимости от объекта, которым мы управляем, задается тип управления (прямое для охлаждения <sup>и</sup> обратное для нагревания), рисунок 3.9.

Программируемые параметры:

- «полоса пропорциональности» **XP** (*XP*);
- «тип управления» **CtL** (*CtL*).

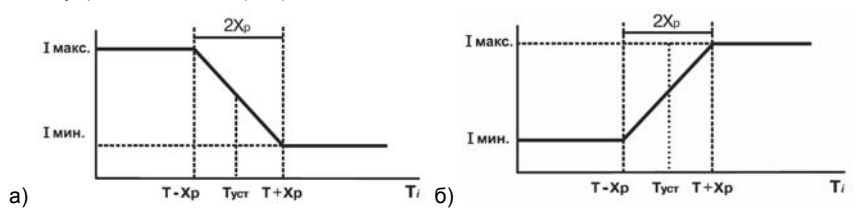

**Рисунок 3.9 (<sup>а</sup> – обратное управление, б – прямое управление)**  3.1.5.2.2. При работе <sup>в</sup> режиме регистратора (*dAC* <sup>=</sup>*Pu*) ЛУ сравнивает входную величину с заданными значениями <sup>и</sup> выдает на соответствующее выходное устройство аналоговый сиг-

нал <sup>в</sup> виде тока 4…20 мА, который можно подавать на самописец или другое регистрирующее устройство. Принцип формирования тока регистрации показан на рисунке 3.10.

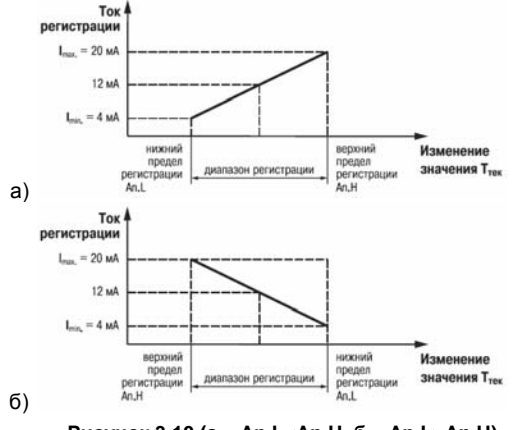

## **Рисунок 3.10 (а – An.L<An.H, б – An.L>An.H)**

## **3.1.5.3 Дистанционное управление регулятором**

ТРМ201 имеет функцию управления двухпозиционным или П-регулятором <sup>с</sup> компьютера через интерфейс RS-485. В этом случае пользователь имеет возможность самостоятельно задавать требуемый выходной сигнал регулятора.

Для прибора <sup>с</sup> ключевыми выходами управление двухпозиционным регулятором осуществляется <sup>с</sup> учетом существующих временных задержек (см. <sup>п</sup>. 3.1.5.1.2, п. 3.1.5.1.3).

## **3.1.6 Выходное устройство**

Выходное устройство (ВУ) предназначено для передачи управляющего сигнала на исполнительные механизмы, либо для передачи данных на регистрирующее устройство.

3.1.6.1 Ключевое ВУ – электромагнитное реле, транзисторная оптопара, оптосимистор – используется для управления (включения/выключения) нагрузкой либо непосредственно, либо через более мощные управляющие элементы, такие как пускатели, твердотельные реле, тиристоры или симисторы.

3.1.6.2 ВУ аналогового типа <sup>в</sup> приборе ТРМ201 – это 10-разрядный цифроаналоговый преобразователь, который формирует токовую петлю 4...20 мА на активной нагрузке 0...1000 Ом <sup>и</sup>, как правило, используется для управления электронными регуляторами мощности и регистрирующими устройствами.

3.1.6.3 Особенности подключения <sup>и</sup> использования выходных устройств см. <sup>в</sup> <sup>п</sup>. 5.3.2.

#### **3.1.7 Интерфейс связи RS-485**

Интерфейс связи предназначен для включения прибора <sup>в</sup> сеть, организованную по стандарту RS-485. Использование прибора <sup>в</sup> сети RS-485 позволяет осуществлять следующие функции:

- 1) Сбор данных об измеряемых величинах <sup>и</sup> протекании процессов регулирования <sup>в</sup> системе SCADA.
- 2) Установка параметров прибора <sup>с</sup> помощью программы «Конфигуратор ТРМ2хх».
- 3) Дистанционное управление процессом регулирования <sup>с</sup> помощью программы «Конфигу-

ратор ТРМ2хх», работающей <sup>в</sup> среде Windows.

RS-485 является широко распространенным <sup>в</sup> промышленности стандартом интерфейса, обеспечивает создание сетей <sup>с</sup> количеством узлов (точек) до 256 <sup>и</sup> передачу данных на расстояние до 1200 м. При использовании повторителей количество подключенных узлов <sup>и</sup> расстояние передачи может быть увеличено. Для соединения приборов применяется экранированная витая пара проводов, <sup>к</sup> которым предъявляются следующие требования: сечение не менее 0,2 мм<sup>2</sup> и погонная емкость не более 60 пФ/м.

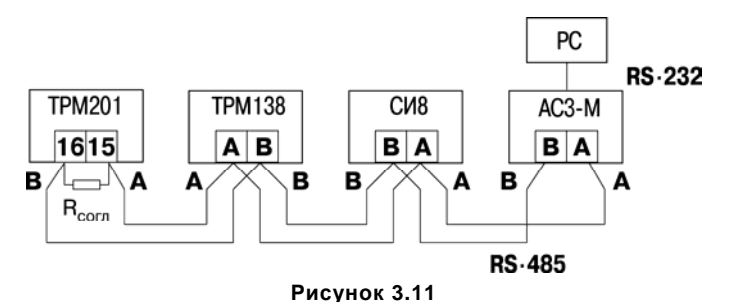

Все приборы <sup>в</sup> сети соединяются <sup>в</sup> последовательную шину (рисунок 3.11). Для качественной работы приемопередатчиков <sup>и</sup> предотвращения влияния помех линия связи должна иметь на концах согласующий резистор сопротивлением  $\mathsf{R}_{\mathsf{corr}}$  = 120 Ом, подключаемый непосредственно к клеммам прибора (см. рисунок 3.11).

Подключение прибора <sup>к</sup> персональному компьютеру осуществляется через адаптер интерфейса RS-485↔RS-232, <sup>в</sup> качестве которого может быть использован адаптер ОВЕН АС3, АС3-М или АС4.

#### **Примечания**

1) Адаптер интерфейса ОВЕН имеет согласующий резистор сопротивлением  $R_{\text{core}} = 120 \text{ OM}$ внутри.

2) C описанием протокола обмена, списком параметров, программой пользователь может ознакомиться на сайте www.owen.ru. Обмен может осуществляться <sup>с</sup> одной из скоростей стандартного ряда: 2400, 4800, 9600, 14400, 19200, 28800, 38400, 57600, 115200 бит/с.

# <span id="page-25-0"></span>**3.2 Устройство прибора**

## **3.2.1 Конструкция**

3.2.1.1 Прибор конструктивно выполнен <sup>в</sup> пластмассовом корпусе, предназначенном для щитового или настенного крепления. Эскизы корпусов <sup>с</sup> габаритными <sup>и</sup> установочными размерами приведены <sup>в</sup> приложении А.

Все элементы прибора размещены на двух печатных платах. На лицевой панели расположены клавиатура управления прибором, цифровой индикатор <sup>и</sup> светодиоды, на задней – силовая и измерительная части, <sup>а</sup> также присоединительный клеммник.

Для установки прибора <sup>в</sup> щит <sup>в</sup> комплекте прилагаются крепежные элементы.

Клеммник для подсоединения внешних связей (датчиков, выходных цепей <sup>и</sup> питания) у приборов щитового крепления находится на задней стенке. В приборах настенного крепления клеммник расположен под верхней крышкой. В отверстиях подвода внешних связей установлены резиновые уплотнители.

#### **3.2.2 Индикация <sup>и</sup> управление**

3.2.2.1 На рисунке 3.12, <sup>а</sup> приведен внешний вид лицевой панели прибора ТРМ201 для корпусов настенного (Н) <sup>и</sup> щитового (Щ1) крепления, <sup>а</sup> на рисунке 3.12, б – щитового (Щ2).

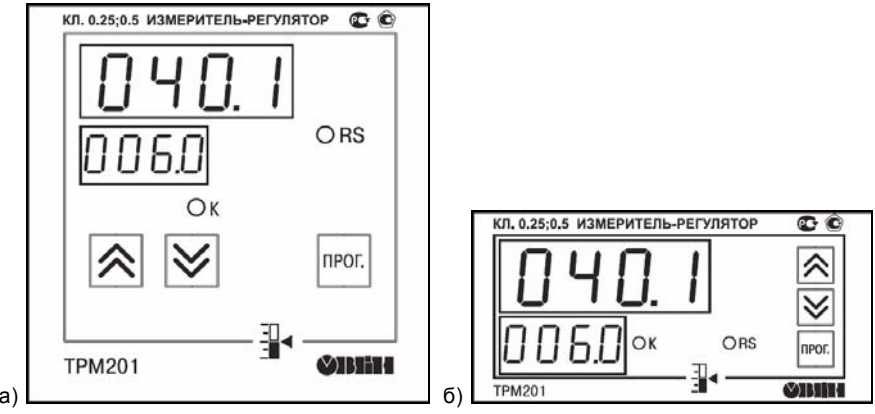

**Рисунок 3.12** 

3.2.2.2 На лицевой панели расположены следующие элементы управления <sup>и</sup> индикации. **Верхний цифровой индикатор** красного цвета отображает:

- текущее значение измеряемой величины,
- при программировании название параметра,
- в МЕНЮ надпись *MENU*.

**Нижний цифровой индикатор** зеленого цвета отображает:

- –значение уставки,
- –при программировании – значение параметра,
- в МЕНЮ название группы параметров.

Свечение светодиодов означает:

- **RS** засвечивается на 1 <sup>с</sup> <sup>в</sup> момент передачи данных компьютеру;
- **К** включено выходное устройство.

3.2.2.3 Кнопки, находящиеся на передней панели прибора, имеют следующее назначение:

- для увеличения значения программируемого параметра;
- для уменьшения значения программируемого параметра;
- **MPOF** – для входа в меню программирования или для перехода к следующему параметру.

Для входа <sup>в</sup> специальные режимы работы прибора используются комбинации кнопок:  $+$   $\vert\blacktriangledown\vert$  – для перехода к установке кодов доступа, на индикаторе получаем изображение:

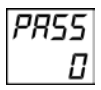

 + – для отображения <sup>и</sup> редактирования дробной части значения программируемого параметра;

– для возврата в режим отображения и редактирования целой части значения программируемого параметра.

# **4 Меры безопасности**

<span id="page-28-0"></span>4.1 По способу защиты от поражения электрическим током прибор соответствует классу II по ГОСТ 12.2.007.0-75.

4.2 При эксплуатации, техническом обслуживании <sup>и</sup> поверке необходимо соблюдать требования ГОСТ 12.3.019-80, «Правил эксплуатации электроустановок потребителей» <sup>и</sup> «Правил охраны труда при эксплуатации электроустановок потребителей».

4.3 На открытых контактах клеммника прибора при эксплуатации присутствует напряжение величиной до 250 В, опасное для человеческой жизни. Любые подключения <sup>к</sup> прибору <sup>и</sup> работы по его техническому обслуживанию производить только при отключенном питании прибора <sup>и</sup> исполнительных механизмов.

4.4 Не допускается попадание влаги на контакты выходного разъема и внутренние электроэлементы прибора. Запрещается использование прибора <sup>в</sup> агрессивных средах <sup>с</sup> содержанием <sup>в</sup> атмосфере кислот, щелочей, масел <sup>и</sup> <sup>т</sup>. п.

4.5 Подключение, регулировка <sup>и</sup> техобслуживание прибора должны производиться только квалифицированными специалистами, изучившими настоящее руководство по эксплуатации.

# **5 Монтаж прибора на объекте <sup>и</sup> подготовка <sup>к</sup> работе**

# **5.1 Монтаж прибора**

5.1.1 Подготовить на щите управления место для установки прибора <sup>в</sup> соответствии <sup>с</sup> Приложением А.

5.1.2 Установить прибор на щите управления, используя для его крепления монтажные элементы, входящие <sup>в</sup> комплект поставки прибора.

## **Установка приборов настенного крепления**:

- 1) Закрепить кронштейн тремя винтами М4 на поверхности, предназначенной для установки прибора (см. Приложение А <sup>и</sup> рисунок 5.1, а). **Примечание -** Винты для крепления кронштейна не входят <sup>в</sup> комплект поставки.
- 2) Зацепить крепежный уголок на задней стенке прибора за верхнюю кромку кронштейна (рисунок 5.1, б).
- 3) Прикрепить прибор <sup>к</sup> кронштейну винтом М4 х 35 из комплекта поставки (рисунок 5.1, <sup>в</sup>).

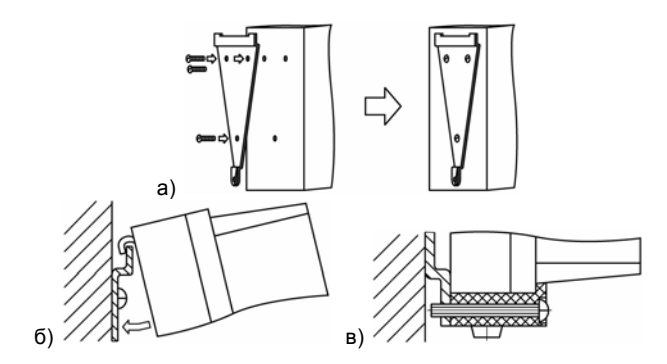

**Рисунок 5.1 Монтаж прибора настенного исполнения**

## **Установка приборов щитового крепления:**

- 1) Вставить прибор <sup>в</sup> специально подготовленное отверстие на лицевой панели щита (см. Приложение А <sup>и</sup> рисунок 5.2, а).
- 2) Вставить фиксаторы из комплекта поставки <sup>в</sup> отверстия на боковых стенках прибора (рисунок 5.2, б).
- 3) С усилием завернуть винты М4  $\times$  35 в отверстиях каждого фиксатора так, чтобы прибор был плотно прижат <sup>к</sup> лицевой панели щита.

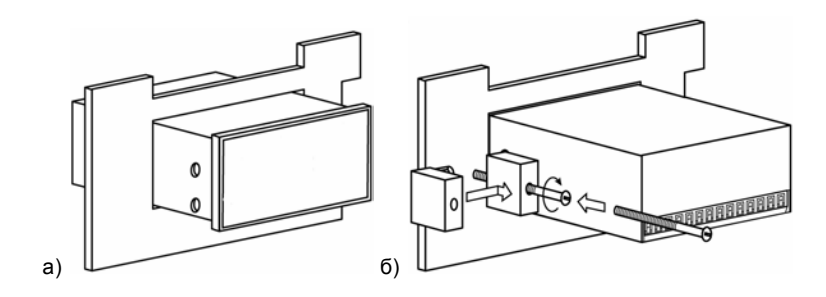

**Рисунок 5.2 Монтаж прибора щитового исполнения**

# <span id="page-31-0"></span>**5.2 Монтаж внешних связей**

## **5.2.1 Общие указания**

Подготовить кабели для соединения прибора <sup>с</sup> датчиками, исполнительными механизмами и внешними устройствами, <sup>а</sup> также <sup>с</sup> источником питания 220 В 50 Гц. Для обеспечения надеж ности электрических соединений рекомендуется использовать кабели <sup>с</sup> медными многопрово лочными жилами, концы которых перед подключением следует тщательно зачистить <sup>и</sup> облу дить. Зачистку жил кабелей необходимо выполнять <sup>с</sup> таким расчетом, чтобы их оголенные кон цы после подключения <sup>к</sup> прибору не выступали за пределы клеммника. Сечение жил кабелей не должно превышать 1 мм $^2$ .

#### **5.2.2 Указания по монтажу для уменьшения электромагнитных помех**

5.2.2.1 При прокладке сигнальных линий, <sup>в</sup> том числе линий «прибор - датчик», их длину следует по возможности уменьшать <sup>и</sup> выделять их <sup>в</sup> самостоятельную трассу (или несколько трасс), располагая ее (или их) отдельно от силовых кабелей, <sup>а</sup> также от кабелей, создающих высокочастотные и

кочастотные и импульсные помехи.<br>5.2.2.2 Обеспечить надежное экранирование сигнальных линий. В качестве экранов могут быть использованы как специальные кабели <sup>с</sup> экранирующими оплетками, так <sup>и</sup> заземленные стальные трубы подходящего диаметра. Экраны кабелей следует подключить <sup>к</sup> заземленному контакту в щите управления.

Рабочий спай термопары должен быть электрически изолирован от внешнего оборудова ния! 5.2.2.3 Прибор следует устанавливать <sup>в</sup> металлическом шкафу, внутри которого не долж-

но быть установлено никакого силового оборудования. Корпус шкафа должен быть заземлен.

#### **5.2.3 Указания по монтажу для уменьшения помех, возникающих <sup>в</sup> питающей сети**

5.2.3.1 Подключение прибора следует производить <sup>к</sup> сетевому фидеру 220 В 50 Гц, не связанному <sup>с</sup> питанием мощного силового оборудования. Во внешней цепи рекомендуется ус<span id="page-32-0"></span>тановить выключатель питания, обеспечивающий отключение прибора от сети и плавкие предохранители на ток 0.5 А.

5.2.3.2 При монтаже системы, в которой работает прибор, следует учитывать правила организации эффективного заземления:

- все заземляющие линии прокладывать по схеме «звезда», при этом необходимо обеспечить хороший контакт с заземляемым элементом:
- заземляющие цепи должны быть выполнены как можно более толстыми проводами.
- 5.2.3.3 Рекомендуется устанавливать фильтры сетевых помех в линиях питания прибора.

5.2.3.4 Рекомендуется устанавливать искрогасящие фильтры в линиях коммутации силового оборудования.

# 5.3 Подключение прибора

## 5.3.1 Общие указания

5.3.1.1 Подключение прибора к сети питания и исполнительным устройствам управления производится по схемам, приведенным в прил. В, соблюдая изложенную ниже последовательность действий:

- $1)$ произвести подключение прибора к исполнительным механизмам и внешним устройствам, а также к источнику питания;
- 2) подключить линии связи «прибор датчики» к первичным преобразователям;
- 3) подключить линии связи «прибор датчики» к входам прибора.

5.3.1.2 Схемы подключения датчиков и исполнительных устройств к приборам различных модификаций приведены в приложении В. Параметры линии соединения прибора с датчиком приведены в таблице 5.1.

## Внимание!

1) Клеммные соединители прибора, предназначенные для подключения сети питания и внешнего силового оборудования, рассчитаны на максимальное напряжение 250 В. Во избежание электрического пробоя или перекрытия изоляции подключение к контактам прибора источ-

ников напряжения выше указанного запрещается. Например, при работе <sup>в</sup> составе трехфазной сети 380/220 В недопустимо подключение <sup>к</sup> соответствующим контактам из группы 1…8 разных фаз напряжения питания.

2) Для защиты входных цепей прибора от возможного пробоя зарядами статического электричества накопленного на линиях связи «прибор – датчик» перед подключением <sup>к</sup> клеммнику прибора их жилы следует на 1…2 <sup>с</sup> соединить <sup>с</sup> винтом заземления щита.

## **Таблица 5.1**

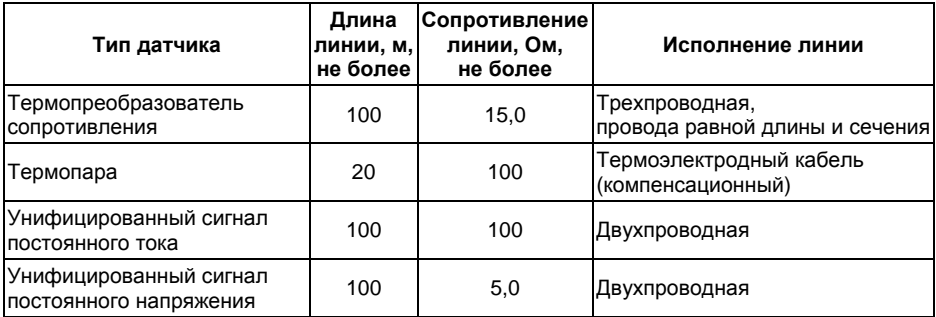

### **5.3.2 Подключение внешних устройств управления**

Цепи Выходных элементов, как ключевых, так <sup>и</sup> аналоговых, имеют гальваническую изоляцию от схемы прибора. Исключение составляет выход «Т» для управления внешним твердотельным реле. В этом случае гальваническую изоляцию обеспечивает само твердотельное реле.

## **5.3.2.1 Подключение нагрузки <sup>к</sup> ВУ типа «транзисторная оптопара» («К»)**

Транзисторная оптопара применяется, как правило, для управления низковольтным электромагнитным или твердотельным реле (до 50 В пост. тока).

На рисунке 5.3 приведена схема подключения для ВУ1. Во избежание выхода из строя транзистора из-за большого тока самоиндукции, параллельно обмотке реле следует установить диод VD1, рассчитанный на ток 1 А <sup>и</sup> напряжение 100 В.

## **5.3.2.2 Подключение нагрузки <sup>к</sup> ВУ типа»симисторная оптопара» («С»).**

Оптосимистор включается <sup>в</sup> цепь управления мощного симистора через ограничивающий резистор R1 (для ВУ1 см. рисунок 5.4). Значение сопротивления резистора определяет величина тока управления симистора.

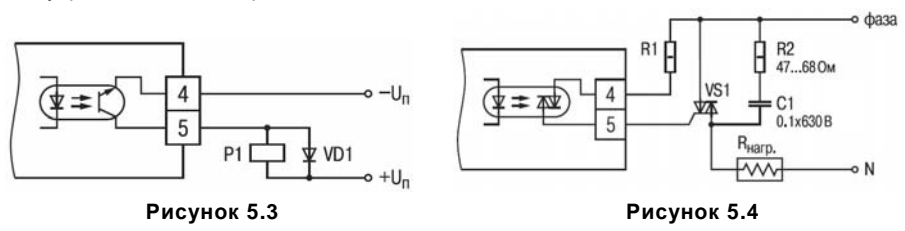

Оптосимистор может также управлять парой встречно-параллельно включенных тиристоров VS1 и VS2 (для ВУ1 см. рисунок 5.5). Для предотвращения пробоя тиристоров из-за высоковольтных скачков напряжения <sup>в</sup> сети <sup>к</sup> их выводам рекомендуется подключать фильтрующую RC цепочку (R2C1).

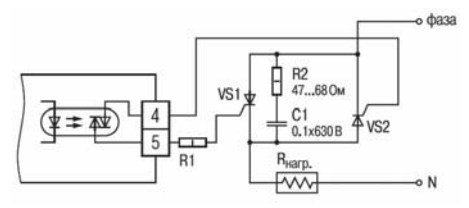

**Рисунок 5.5** 

## **5.3.2.3 Подключение нагрузки <sup>к</sup> ВУ типа «ЦАП от 4 до 20 мА» («И»)**

Для работы ЦАП 4...20 мА используется внешний источник питания постоянного тока (для ВУ1 см. рисунок 5.6), номинальное значение напряжения которого  $U_n$  рассчитывается следующим образом:

 $U_{\text{Dmin}} < U_{\text{B}} < U_{\text{Dmax}}$ 

 $U_{\text{Dmin}} = 10 B + 0.02 A \times R_H$ 

$$
U_{\text{Imax}} = U_{\text{Imin}} + 2.5 B
$$

где  $U_{\Pi}$  – номинальное напряжение источника питания, В;

 $U_{\text{I}}$ <sub>min</sub> – минимально допустимое напряжение источника питания, B;

 $U_{\text{max}}$  – максимально допустимое напряжение источника питания, В;

R<sup>Н</sup> – сопротивление нагрузки ЦАП, Ом.

Если по какой-либо причине напряжение источника питания ЦАП, находящегося <sup>в</sup> Вашем распоряжении, превышает расчетное значение Unmax, то последовательно <sup>с</sup> нагрузкой необходимо включить ограничительный резистор (см. рисунок 5.7), сопротивление которого R<sub>orp</sub> рассчитывается по формулам:
$R_{\text{OFPmin}}$  <  $R_{\text{OFPmax}}$  <  $R_{\text{OFPmax}}$ 

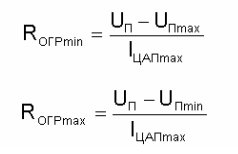

где R<sub>ОГРном</sub> – номинальное значение ограничительного резистора, кОм: RОГРmin - минимально допустимое значение ограничительного резистора, кОм;  $R_{\text{OCPmax}}$  – максимально допустимое значение ограничительного резистора, кОм; Imax – максимальный выходной ток ЦАП, мА.

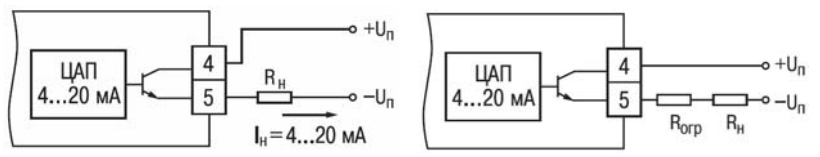

#### **Рисунок 5.6 Рисунок 5.7**

**Внимание!** Напряжение источника питания ЦАП не должно превышать 36 В.

### **5.3.2.4 Подключение нагрузки <sup>к</sup> ВУ типа «ЦАП от 0 до 10 В» («У»)**

Для работы ЦАП 0...10 В используется внешний источник питания постоянного тока (для ВУ1 см. рисунок 5.8), номинальное значение напряжения которого U<sup>п</sup> находится <sup>в</sup> диапазоне 15...32 В. Сопротивление нагрузки Rн, подключаемой <sup>к</sup> ЦАП, должно быть не менее 2 кОм.

#### **ВНИМАНИЕ! Напряжение источника питания ЦАП не должно превышать 36 В.**

### **5.3.2.5 Подключение <sup>к</sup> ВУ для управления твердотельным реле «Т»**

Выходной элемент «Т» выдает напряжение от 4 до 6 В для управления внешним твердотельным реле. Схема подключения приведена на рисунке 5.9.

Данный тип выходного элемента не оснащен внутренней гальванической изоляцией. Гальваническую развязку прибора <sup>и</sup> подключенного исполнительного механизма обеспечивает само твердотельное реле. Внутри выходного элемента установлен ограничительный резистор R<sub>orp</sub> номиналом 100 Ом.

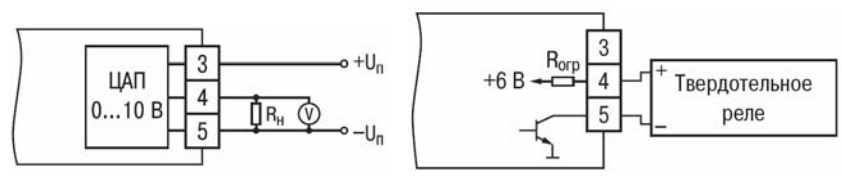

**Рисунок 5.8 Рисунок 5.9** 

### **5.3.3 Подключение датчиков**

### **5.3.3.1 Подключение термопреобразователей сопротивления**

В приборах ТРМ201 используется трехпроводная схема подключения термопреобразователей сопротивления (R<sub>t</sub>). К одному из выводов R<sub>t</sub> подсоединяются два провода, а третий подключается к другому выводу R<sub>t</sub> (см. рис. В.1). Такая схема при соблюдении условий равенства сопротивлений всех трех проводов позволяет скомпенсировать их влияние на измерение температуры.

Термопреобразователи сопротивления могут подключаться <sup>к</sup> прибору <sup>и</sup> по двухпроводной схеме, но при этом отсутствует компенсация сопротивления соединительных проводов и по этому может наблюдаться некоторая зависимость показаний прибора от колебаний температу ры проводов. При использовании двухпроводной схемы необходимо при подготовке прибора <sup>к</sup> работе выполнить действия, указанные <sup>в</sup> прил. Г.

#### **5.3.3.2 Подключение термоэлектрических преобразователей (термопар)**

В приборе предусмотрена схема автоматической компенсации температуры свободных концов термопары «холодного спая». Датчик температуры «холодного спая» установлен рядом с присоединительным клеммником.

Подключение термопар <sup>к</sup> прибору должно производиться <sup>с</sup> помощью специальных компен сационных (термоэлектродных) проводов, изготовленных из тех же самых материалов, что <sup>и</sup> термопара. Допускается также использовать провода из металлов <sup>с</sup> термоэлектрическими ха рактеристиками, которые <sup>в</sup> диапазоне температур 0…100 °С аналогичны характеристикам ма териалов электродов термопары. При соединении компенсационных проводов <sup>с</sup> термопарой <sup>и</sup> прибором необходимо соблюдать полярность (см. рис. В.1). При нарушении указанных условий могут возникать значительные погрешности при измерении.

Во избежание влияния помех на измерительную часть прибора линию связи прибора <sup>с</sup> датчиком рекомендуется экранировать. В качестве экрана может быть использована заземлен ная стальная труба.

**Внимание!** Запрещается использовать термопары <sup>с</sup> неизолированным рабочим спаем.

#### **5.3.3.3 Подключение датчиков, имеющих унифицированный выходной сигнал тока или напряжения**

Схемы подключения этих датчиков приведены <sup>в</sup> приложении В, рисунок В1.

При подключении датчиков тока <sup>к</sup> ТРМ201 необходимо использовать внешний нагрузочный резистор, через который будет протекать ток нормирующего преобразователя, <sup>и</sup> падение напряжения на котором будет измерять прибор. Резистор должен быть прецизионным (типа С2- 29В, С5,25 <sup>и</sup> <sup>т</sup>.п., мощностью не менее 0,25 Вт, сопротивлением 100 Ом ± 0,1 %) <sup>и</sup> высокоста-

бильным во времени и по температуре (ТКС не хуже 25×10<sup>-6</sup> 1/°С). Для питания нормирующих преобразователей необходим дополнительный источник постоянного напряжения U<sub>n</sub>. На рисунке 5.10 показана схема подключения датчика <sup>с</sup> унифицированным выходным сигналом 4...20 мА к приборам по двухпроводной линии. Значение напряжения  $U_{n}$  указывается в технических характеристиках нормирующего преобразователя <sup>и</sup>, как правило, лежит <sup>в</sup> диапазоне 18…36 В.

Во избежание влияния помех на измерительную часть прибора линию связи прибора <sup>с</sup> датчиком рекомендуется экранировать. В качестве экрана может быть использована заземленная стальная труба.

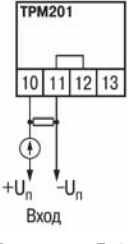

**Рисунок 5.10** 

# 6 Эксплуатация

# 6.1 Общие сведения

6.1.1 При включении питания прибора засвечиваются все индикаторы на 2 с. После этого на верхнем цифровом индикаторе отображается входная величина, на нижнем индикаторе значение уставки.

6.1.2 При наличии некоторых неисправностей прибор выводит на верхний цифровой индикатор следующие сообщения:

 $-$  *E<sub>rr</sub>*.5 – ошибка на входе:

- *Ег.БЧ* ошибка процессора;
- Ег. Яd ошибки внутреннего преобразования.

Более подробное описание и способы устранения этих ошибок, а также другие неисправности приведены в приложении Д.

При возникновении любой из указанных выше ошибок работа ВУ блокируется (переводится в состояние, определенное в параметре **aEr**. Ошибка на входе возникает при выходе измеряемой величины за допустимый диапазон измерения (см. таблицу 2.3) или при выходе из строя датчика (обрыв или короткое замыкание термопреобразователей сопротивления, обрыв термопары, обрыв или короткое замыкание датчика, оснашенного выходным сигналом тока 4...20 мА). В случае короткого замыкания термопары на индикаторе отображается температура «холодного спая», равная температуре выходного разъема прибора. В случае обрыва или замыкания датчика (или линий связи) с унифицированным выходным сигналом тока 0...5 мА, 0...20 мА на индикаторе отображается нижняя граница диапазона измерения (значение параметра  $\tilde{l}nL$ ). После устранения неисправности работа прибора автоматически восстанавливает-C.S.

Внимание! При проверке исправности датчика и линии связи необходимо отключить прибор от сети питания. Во избежание выхода прибора из строя при «прозвонке» связей используйте измерительные устройства с напряжением питания, не превышающим 4,5 В, при более высоких напряжениях питания этих устройств отключение датчика от прибора обязательно.

6.1.3 В ходе работы прибор управляет внешними исполнительными устройствами в соответствии с заданными режимами работы ЛУ.

6.1.4 Визуальный контроль за работой выходного устройства оператор может осуществлять по светодиоду «К», расположенному на передней панели прибора. В зависимости от типа выходного устройства светодиод работает по-разному.

6.1.5 Для выходного устройства ключевого типа засветка светодиода сигнализирует о переводе логического устройства и связанного с ним ВУ в состояние «ВКЛЮЧЕНО», а погасание в состояние «ОТКПЮЧЕНО»

6.1.6 Для приборов с ВУ аналогового типа длительность засвеченного состояния светодиода «К» возрастает с увеличением выходного сигнала. При минимальном выходном сигнале тока 4 мА светодиод «К» не засвечен, при дальнейшем увеличении тока светодиод начинает мигать с частотой 1 раз в секунду. При сигнале 20 мА появляется непрерывная засветка.

# 6.2 Обмен данными по интерфейсу RS-485

6.2.1 Для работы по интерфейсу RS-485 следует выполнить соответствующие соединения (см. п. 3.1.7 и приложение В) и задать значения параметров сети (см. п. 7.7).

6.2.2 Для организации обмена данными в сети через интерфейс RS-485 необходим Мастер сети, основная функция которого - инициировать обмен данными между отправителем и получателем данных. В качестве Мастера сети можно использовать ПК с подключенным адаптером OBEH или приборы с интерфейсом RS-485, могущие выполнять функции Мастера сети (например. ПЛК и др.).

Прибор ТРМ201 может работать в режиме Slave по одному из трех протоколов обмена данными: OBEH. ModBus RTU или ModBus ASCII.

### 6.2.3 Работа с параметрами прибора по протоколу ОВЕН

Каждый параметр имеет имя, состоящее из латинских букв (до четырех), которые могут быть разделены точками, и название. Например: «Длина сетевого адреса A.Len», где «Длина сетевого адреса» - название. A.Len - имя.

Параметры прибора разделяются на две группы: программируемые и оперативные.

6.2.3.1 Программируемые параметры определяют настройку прибора. Их значения пользователь задает либо кнопками на лицевой панели прибора, либо через сетевой интерфейс с помощью программы «Конфигуратор».

Значения программируемых параметров хранятся в энергонезависимой памяти прибора и сохраняются при выключении питания.

6.2.3.2 Оперативные параметры - это данные, которые прибор получает или передаёт по сети RS-485. Оперативные параметры отражают текущее состояние системы.

6.3.3.3 С описанием сетевого протокола приборов ПО ОВЕН по RS-485 можно ознакомиться на сайте http://www.owen.ru. Там же можно бесплатно скачать программу-конфигуратор, ОРС-сервер, драйвер для работы со SCADA-системой TRACE MODE; библиотеки WIN DLL.

Полный перечень параметров прибора и команд приведен в документе «Краткая инструкция по работе с ТРМ201 по интерфейсу RS-485».

### 6.2.4 Работа с параметрами прибора по протоколу ModBus

ModBus - открытый сетевой протокол, разработанный фирмой Modicon. С описанием протокола можно ознакомится на сайте www.modbus-ida.org.

При работе по протоколу ModBus возможно выполнение функций, перечисленных в таблице 6.1.

8.3.4.1 Перечень регистров оперативных параметров прибора представлен в таблице 6.2.

Регистр STAT - регистр статуса, который показывает текущее состояние прибора, например - наличие ошибки на входе, срабатывание реле и др.

Полный перечень регистров ModBus, описание битов STAT и типов данных приведено в документе «Краткая инструкция по работе с ТРМ201 по интерфейсу RS-485».

### **Таблица 6.1 – Перечень поддерживаемых функций Modbus**

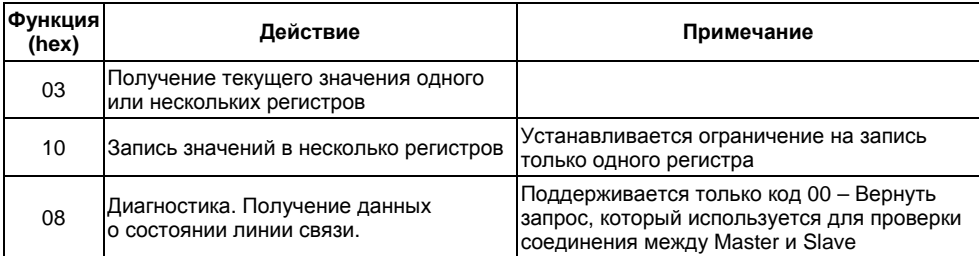

### **Таблица 6.2 – Перечень оперативных параметров (Modbus)**

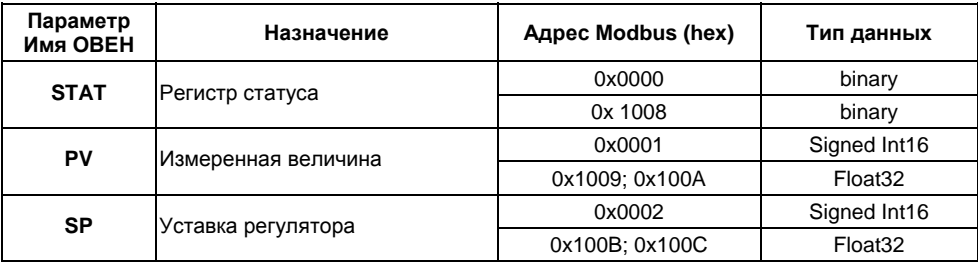

# **7 Программирование**

# **7.1 Общие сведения**

7.1.1 После первого включения <sup>и</sup> опробования прибора необходимо отключить питание исполнительных устройств, после чего задать нужные значения программируемым параметрам.

Программируемые параметры задаются пользователем при программировании <sup>и</sup> сохраняются при отключении питания <sup>в</sup> энергонезависимой памяти.

7.1.2 Основные параметры прибора ТРМ201 объединены в 5 групп: Lua<sup>p</sup>, Adu, Lucn, Luall и *COMM*, составляющие меню прибора (рисунок 7.1). Полный список программируемых параметров приведен <sup>в</sup> приложении Б.

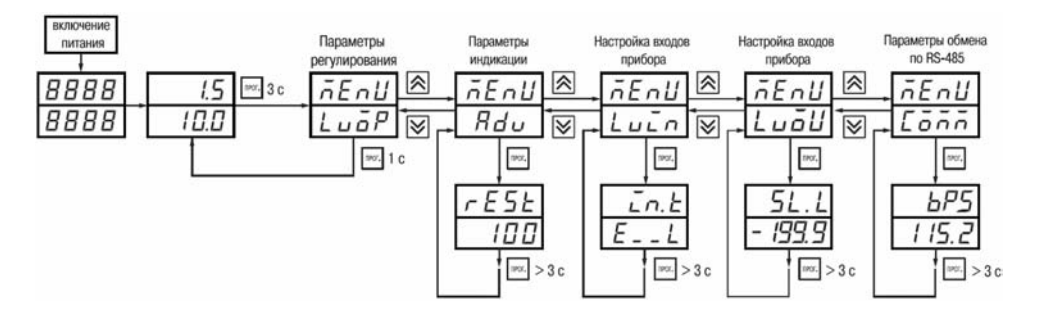

**Рисунок 7.1** 

При включении питания на индикаторе видны параметры группы *LuaP*. Для перехода в ме-

ню параметров необходимо нажать <sup>и</sup> удерживать <sup>в</sup> течении 3 <sup>с</sup> кнопку .

В группе *LuaP* находится параметр Уставка логического устройства.

В группе *Rdu* находятся параметры настройки индикации.

В группе *LuIn* находятся параметры настройки входа прибора.

В группе *Lual*J находятся параметры настройки логических устройств (регулирование и регистрирование).

В группе *Солл.* находятся параметры настройки интерфейса RS-485.

7.1.3 Переход между заголовками групп меню осуществляется кнопками  $\infty$  (к следующе- $\triangleright$  (к предыдущему). Переход к первому параметру каждой группы осуществляется кратким нажатием кнопки (~1 c), <sup>а</sup> возврат <sup>в</sup> заголовок группы (из любого параметра группы) – длительным (~3 с) нажатием кнопки **маркать** 

**Внимание!** Новое значение параметра записывается <sup>в</sup> память, <sup>и</sup> прибор начинает рабо-

тать с новыми значениями только после кратковременного нажатия кнопки (<sup>т</sup>.е. при переходе <sup>к</sup> следующему параметру).

Для входа <sup>в</sup> специальные режимы работы прибора используются комбинации кнопок:

для перехода к установке кодов доступа, на индикаторе получаем изображение:

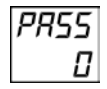

|<sup>пюг.|</sup> + |**∞**| – для отображения и редактирования дробной части значения программируемого параметра

npor.  $\perp$  - для возврата в режим отображения и редактирования целой части значения программируемого параметра.

Прибор может автоматически переходить от программирования к индикации измеряемых величин через время, установленное в параметре *rESt*. При установке значения параметра rE5t равным GFF возврат к индикации измеряемой величины производится через меню программирования (см. п. 6).

# 7.2 Установка параметров входа прибора

Измерительный вход прибора описан в разд. 3.1.3. Для перехода к меню *LuaP* следует нажать кнопку **прог.** и удерживать не менее 3 с.

### 7.2.1 Код типа датчика

Задать значение параметра *int* в соответствии с используемыми типами датчиков. Коды термопреобразователей сопротивления начинаются с латинской строчной буквы г (resistor сопротивление), после которой стоит значение  $W_{100}$ . Для датчиков с  $R_0 = 100$  Ом в коде после буквы r стоит точка. Например, код  $r.\overline{J}B5$  соответствует датчику ТСП100 с W<sub>100</sub> = 1,385. Перед наименованием градуировки – тире  $(r - Z)$  = ТСП(46П) гр. 21).

Коды термопар начинаются с прописной латинской буквы Е (ЭДС), после которой стоит обозначение НСХ термопары. Например, *E\_R2* соответствует термопаре TBP(A-2).

Коды датчиков с выходным сигналом в виде тока и напряжения начинаются с букв і (ток) и U (напряжение), соответственно, после которых указаны границы диапазона выходного сигнала. Например, СО 5 соответствует датчику с выходным сигналом постоянного тока 0...5 мА.

### **7.2.2 Установка диапазона измерения**

Установка диапазона измерения описана <sup>в</sup> разд. 3.1.4.1.

При использовании датчиков <sup>с</sup> унифицированным выходным сигналом тока или напряжения необходимо провести настройку диапазона измерения, задав значения параметров:

- *dP* положение десятичной точки;
- *in.L* нижняя граница диапазона измерения входа;
- *in.H* верхняя граница диапазона измерения входа.

Параметр «нижняя граница диапазона измерения» определяет, какое значение измеряемой величины будет выводиться на индикатор при минимальном уровне сигнала <sup>с</sup> датчика (например, 4 мА для датчика <sup>с</sup> выходным сигналом тока 4...20 мА).

Параметр «верхняя граница диапазона измерения» определяет, какое значение измеряемой величины будет выводиться на индикатор при максимальном уровне сигнала <sup>с</sup> датчика (например, 20 мА для датчика <sup>с</sup> выходным сигналом тока 4...20 мА или 1 В для датчика <sup>с</sup> выходным сигналом напряжения 0...1 В).

**Внимание!** При установке значений *in.L* **>** *in.H* необходимо задать новые значения параметрам *SL.L*, *SL.H* (см. <sup>п</sup>. 7.4.2) <sup>и</sup> *An.L*, *An.H* (см. <sup>п</sup>. 7.5.2).

Параметр «положение десятичной точки» определяет количество знаков после запятой, которое будет выводиться на индикатор.

**Примечание.** При использовании температурных датчиков эти параметры для программирования недоступны.

Значение параметра *dP* влияет на отображение измеренной величины. Для каждого типа датчика может быть установлено свое значение этого параметра, которое будет сохранено <sup>в</sup> памяти прибора для данного типа датчика. Поэтому при переходе от датчиков <sup>с</sup> унифицированными сигналами со своим установленным значением, например, dP = 0,2 или 3 <sup>к</sup> датчикам ТС <sup>и</sup> ТП, у которых по умолчанию *dP* = 1, <sup>и</sup> наоборот, значение параметра *dP* автоматически изменяется, что может привести к изменению значения уставки и других параметров, имеющих одни и те же единицы измерения, что и измеряемая величина.

Для получения более высокой разрешающей способности следует устанавливать большее значение dP. Например, для использования датчика давления с диапазоном 0...15 атмосфер и выходным сигналом тока 0...20 мА наилучшие результаты могут быть получены следующими значениями параметров  $\zeta_{n,L} = 0.00$  и  $\zeta_{n,H} = 15.00$  при  $dP = 2$ .

#### 7.2.3 Коррекция измерительной характеристики

Коррекция измерений, осуществляемая прибором, описана в п. 3.1.4.3.

Задать параметры  $5H -$  сдвиг измерительной характеристики.  $PU -$  наклон измерительной характеристики.

#### Внимание!

1) Необходимость установки коррекции измерения выявляется после проведения поверки используемых датчика и прибора.

2) При подключении термопреобразователя сопротивления по двухпроводной линии параметр 5Н задавать обязательно. Определение значения параметра 5Н производится по методике, приведенной в приложении Г.

### 7.2.4 Установка точности вывода температуры

При использовании датчиков термосопротивления или термопар возможно установить желаемую точность отображения измеренной температуры индикаторе.

Для этого необходимо задать параметр **dPt**.

Примечание. При использовании датчиков с унифицированным сигналом этот параметр для программирования недоступен.

При работе с температурами выше 1000 °С рекомендуется устанавливать значение параметров равное 0. При работе с температурами ниже 1000 °С рекомендуется устанавливать значение параметров, равное 1.

# **7.3 Установка параметров цифрового фильтра**

### **Параметры цифрового фильтра описаны <sup>в</sup> <sup>п</sup>. 3.1.4.4.**

7.3.1 Установить параметры цифрового фильтра: *Fb* – полосу фильтра <sup>и</sup> *inF* – постоянную времени фильтра.

7.3.2 Значение *inF* допускается устанавливать <sup>в</sup> диапазоне от 1 до 999 с, при *inF* <sup>=</sup>*OFF* фильтрация методом экспоненциального сглаживания отсутствует.

Значение полосы фильтра устанавливается <sup>в</sup> диапазоне от 0 до 9999 °С /с. При *Fb* = 0 «фильтрация единичных помех» отсутствует.

# **7.4 Установка параметров процесса регулирования**

7.4.1 Задать значение уставки *SP*.

7.4.2 Диапазон задания уставки ограничивается параметрами *SL.L* <sup>и</sup> *SL.H*, нижними <sup>и</sup> верхними границами диапазона задания уставок соответственно.

Параметры *SL.L*, *SL.H* могут принимать значения от нижней до верхней границы диапазона измерения для используемого датчика.

**Примечание.** Для термопар, у которых верхняя граница диапазона измерения превышает 1000 °С, параметры *SP*, *SL.L*, *SL.H*, *An.L*, *An.H* могут иметь значения более 1000 °С. В этом случае эти значения выводятся на нижний индикатор без младшего разряда, на индикаторе отображается целое значение со светящейся точкой <sup>в</sup> последнем разряде [*1 0 0 0 .* ]. Точка означает, что число имеет дробную часть.

Для отображения <sup>и</sup> редактирования десятых долей необходимо одновременно нажать npor. , после чего на индикаторе отобразится [*− − − − . 0*].

Изменение десятых долей осуществляется обычным образом - кнопками  $\sim$  или  $\sim$  .

Для возврата к целой части необходимо одновременно нажать кнопки

# **7.5 Установка параметров ВУ прибора**

Работа ВУ прибора описана <sup>в</sup> разд. 3.1.6.

На ВУ прибора поступают сигналы <sup>с</sup> логического устройства. Логическое устройство позволяет регулировать и регистрировать входную величину.

Если ВУ аналогового типа, то параметр *dAC* определяет режим его работы:

- *O* П-регулятор;
- $P_U$  регистратор.

### **7.5.1 Настройка П-регулятора**

Работа прибора <sup>в</sup> режиме П-регулятора описана <sup>в</sup> разд. 3.1.5.2.1. Задать тип управления для ЦАП, установив значение параметра *CtL*. Задать полосу пропорциональности для ЦАП, установив значение параметра *XP*.

### **7.5.2 Настройка диапазона регистрации**

Работа прибора <sup>в</sup> режиме регистратора описана <sup>в</sup> разд. 3.1.5.2.2.

При использовании аналогового ВУ как регистратора (параметр *dAC* <sup>=</sup>*PV*) необходимо определить диапазон работы ВУ путем установки параметров:

- *An.L* нижняя граница диапазона регистрации;
- *An.H* верхняя граница диапазона регистрации.

**Примечание.** Если ВУ работает <sup>в</sup> режиме П-регулятора, эти параметры не появляются.

Диапазон регистрации всегда задается <sup>в</sup> единицах измерения входной величины. Для температурных датчиков (ТСМ, ТСП, термопара) диапазон установки значений параметров *An.L* и *An.H* определяется диапазоном измерения для НСХ данного датчика (см. таблицу 2.1). Для датчиков <sup>с</sup> унифицированным сигналом диапазон установки значений параметров *An.L* <sup>и</sup> *An.H* определяется установленными значениями параметров *in.L* <sup>и</sup> *in.H*.

#### **7.5.3 Настройка параметров ключевого выхода**

Работа приборов <sup>с</sup> ключевым выходом описана <sup>в</sup> разд. 3.1.5.1.

7.5.3.1 Задать тип логики работы компаратора, установив необходимое значение параметра *CMP*.

7.5.3.2 В случае необходимости задать задержки включения <sup>и</sup> выключения компаратора параметры **do**n и doF.

7.5.3.3 Задать минимальное время удержания компаратора во включенном <sup>и</sup> выключенном состояниях *ton* и *to*F.

### **7.6 Защита от несанкционированного доступа**

Для защиты от нежелательных изменений программируемых параметров существуют три параметра секретности, *OAPt*, *WtPt* <sup>и</sup> *EdPt*, осуществляющих по схеме «ИЛИ» защиту программируемых параметров.

Доступ <sup>к</sup> этим параметрам осуществляется через код доступа *PASS* = 100.

**Примечание.** Независимо от значений параметров, *OAPt*, *WtPt* параметры прибора могут быть изменены <sup>с</sup> помощью управляющего устройства <sup>в</sup> сети RS-485 (<sup>с</sup> помощью компьютера).

#### **7.6.1 Защита отдельных параметров от просмотра <sup>и</sup> изменений**

Каждый параметр прибора ТРМ201 имеет атрибут изменяемости, установка которого производится <sup>с</sup> компьютера через интерфейс RS-485. Атрибут изменяемости может принимать два значения: изменяемый <sup>и</sup> неизменяемый.

Параметр *EdPt*, находящийся <sup>в</sup> группе *SECr*, управляет возможностью просмотра <sup>и</sup> изменения параметров <sup>с</sup> учетом установленных пользователем атрибутов.

При установке *EdPL* в значении  $\bar{\rho}_0$  все параметры, в которых атрибут изменяемости принимает значение неизменяемый, становятся невидимыми.

При установке *EdPL* в значение GFF все параметры, независимо от значения атрибута изменяемости, будут видимыми.

Если в группе все параметры невидимы, то вся группа становится невидимой.

### 7.6.2 Запрет доступа к параметрам

Пользователь может запретить доступ к параметрам с лицевой панели, т.е. параметры не появляются на индикаторе. Запрет доступа к определенным программируемым параметрам или их группам устанавливается заданием соответствующего значения параметра **GRPL**. см. приложение Б.

### 7.6.3 Запрет записи значения уставки и других параметров

В параметре *ЧЕРЕ* устанавливается запрет записи значений программируемых параметров. При этом имеется возможность просмотра ранее установленных значений.

# 7.7 Настройка обмена данными через интерфейс RS-485

Настройка обмена данными осуществляется параметрами группы Салл:

- $P_{r}\bar{\mathbf{a}}\mathbf{k}$  протокол обмена данными (OBEH, ModBus-RTU, ModBus-ASCII);
- $bF5$  скорость обмена в сети, допустимые значения, 2400, 4800, 9600, 14400, 19200, 28800, 38400, 57600, 115200 бит/с;
- $RLEn \mu$ пина сетевого адреса, допустимые значения 8 или 11 бит;
- **Rddr** базовый адрес прибора, диапазон значений  $-$ 
	- $-$  0...255 при Prot =  $\vec{a}$ *LEn* и RLEn = 8;
	- $-$  0...2047 npu Prot =  $\vec{a}$ 2En u RLEn = 11:
	- 1...247 при Prot = nrLU или nR5L.
- r5dL («задержка при ответе по RS-485»), диапазон значений 1...45 мс.

Прибор ТРМ201 имеет также следующие фиксированные параметры обмена, не отображаемые на индикаторе (см. таблицу 7.1).

### Таблица 7.1

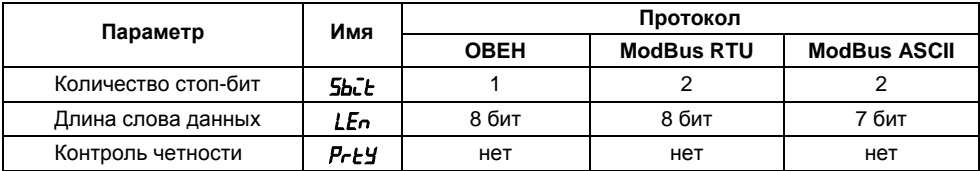

### Внимание!

Новые значения параметров обмена вступают в силу только после перезапуска прибора (после снятия и затем подачи питания) или перезапуска по RS-485.

Минимальный период опроса параметров по протоколу ОВЕН для приборов с ВУ аналогового типа должен быть не менее 0,5 секунды.

# 7.8 Установка параметров дистанционного управления регулятором

Функция дистанционного управления регулятором описана в п. 3.1.5.3.

Для управления регулятором через интерфейс RS-485 в приборе имеются два оперативных параметра:

- $r L$  перевод канала на внешнее управление мощностью; допустимые значения: 0 - обычный режим (управление от регулятора), 1 - управление от ПК по сети,
- $r.\bar{\omega}$ u $\epsilon$  выходной сигнал регулятора; допустимые значения: 0 и 1 для двухпозицион- $$ ного регулятора, от 0.0 до 1.0 - для П-регулятора.

При каждом включении прибора или его перезапуске по сети параметр *r-L* автоматически инициируется значением 0.

**Примечание.** Параметры доступны пользователю только через интерфейс RS-485.

## **7.9 Восстановление заводских установок**

В приборе имеется функция восстановления значений параметров, установленных на заводе-изготовителе (см. приложение Б, графа «Заводская установка»). Для этого необходимо отключить прибор от сети КАК МИНИМУМ на 1 мин, и далее, одновременно удерживая кнопки

и , включить питание прибора. При появлении на верхнем индикаторе [*− − − −*] отпустить кнопки.

Заводские установки восстановлены.

# **8 Техническое обслуживание**

8.1 Обслуживание ТРМ201 при эксплуатации состоит из технического осмотра прибора.

При выполнении работ по техническому обслуживанию прибора соблюдать меры безопасности, изложенные <sup>в</sup> разделе 4.

8.2 Технический осмотр прибора должен проводиться не реже одного раза <sup>в</sup> шесть месяцев <sup>и</sup> включать <sup>в</sup> себя выполнение следующих операций:

- очистка корпуса прибора, <sup>а</sup> также его клеммников от пыли, грязи <sup>и</sup> посторонних предметов;
- проверка качества крепления прибора <sup>к</sup> щиту управления;
- проверка надежности подключения внешних связей <sup>к</sup> клеммникам.

Обнаруженные при осмотре недостатки следует немедленно устранить.

8.3 Поверка метрологических характеристик ТРМ201 должна производиться не реже одного раза <sup>в</sup> 3 года по методике МИ 3067-2007.

# **9 Маркировка <sup>и</sup> упаковка**

9.1 Маркировка прибора

На прибор наносятся:

– наименование предприятия-изготовителя;

- обозначение прибора <sup>в</sup> соответствии <sup>с</sup> ТУ;
- обозначение класса точности;
- изображение знака утверждения типа СИ;
- изображение знака соответствия государственным стандартам;
- обозначение напряжения и частоты питания;
- год его выпуска;
- штрих-код <sup>с</sup> информацией <sup>о</sup> приборе.

9.2 Упаковка прибора производится <sup>в</sup> соответствии <sup>с</sup> ГОСТ 23170. Тип упаковочной тары – потребительская, выполненная из гофрированного картона.

9.3 Упаковка изделий при пересылке почтой по ГОСТ 9181-74.

# **10 Гарантийные обязательства**

10.1 Изготовитель гарантирует соответствие прибора ТРМ201 ТУ при соблюдении условий эксплуатации, транспортирования, хранения и монтажа.

10.2 Гарантийный срок эксплуатации , 24 месяца со дня продажи.

10.3 В случае выхода прибора из строя <sup>в</sup> течение гарантийного срока при соблюдении пользователем условий эксплуатации, транспортирования, хранения <sup>и</sup> монтажа предприятиеизготовитель обязуется осуществить его бесплатный ремонт или замену.

10.4 В случае необходимости гарантийного <sup>и</sup> постгарантийного ремонта продукции пользователь может обратиться <sup>в</sup> любой из региональных сервисных центров, адреса которых приведены на сайте компании: www.owen.ru <sup>и</sup> <sup>в</sup> гарантийном талоне.

#### **Внимание!**

1. Гарантийный талон не действителен без даты продажи <sup>и</sup> штампа продавца.

2. Крепежные элементы вкладывать <sup>в</sup> коробку не нужно.

# **Приложение А. Габаритные чертежи**

(справочное)

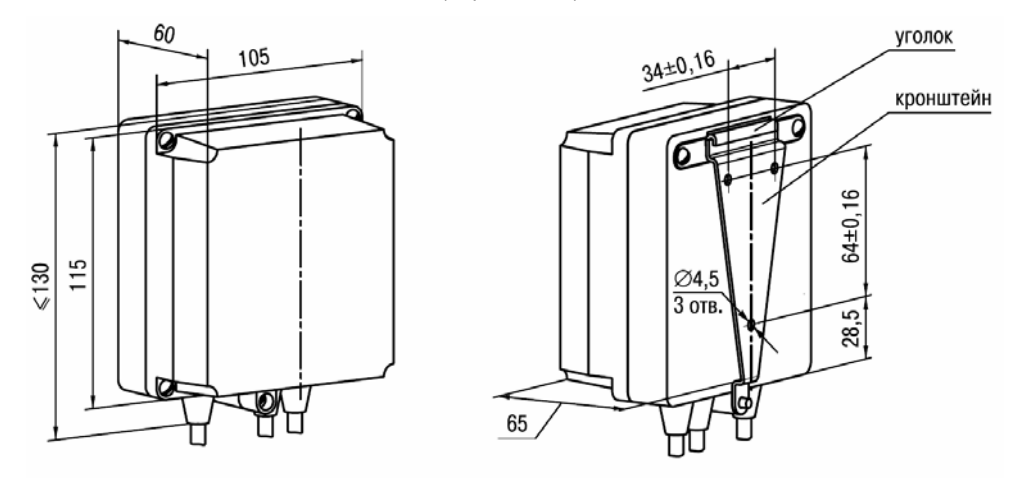

**Рисунок А.1 – Прибор настенного крепления Н**

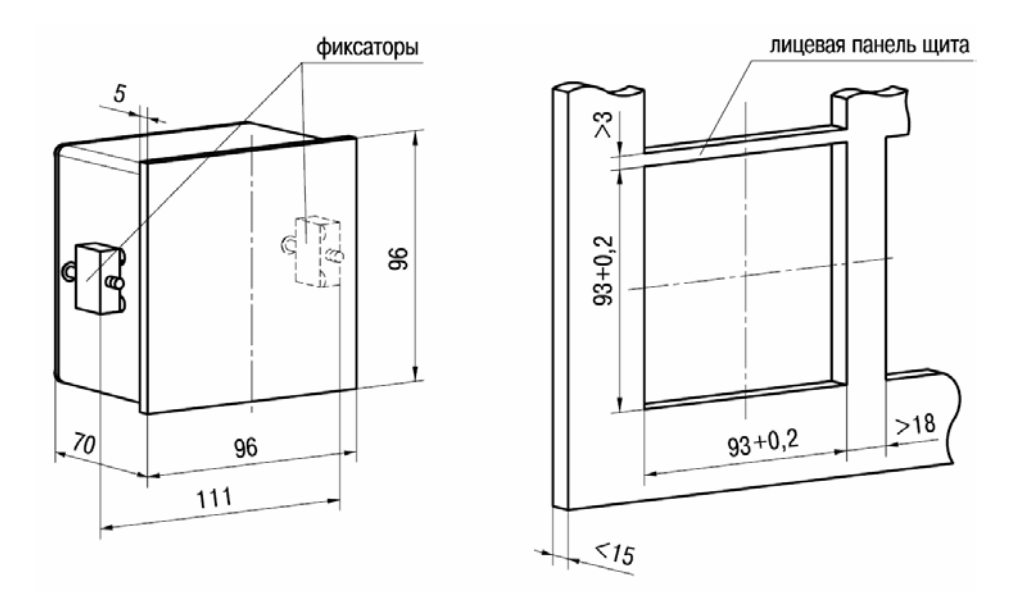

Рисунок А.2 - Прибор щитового крепления Щ1

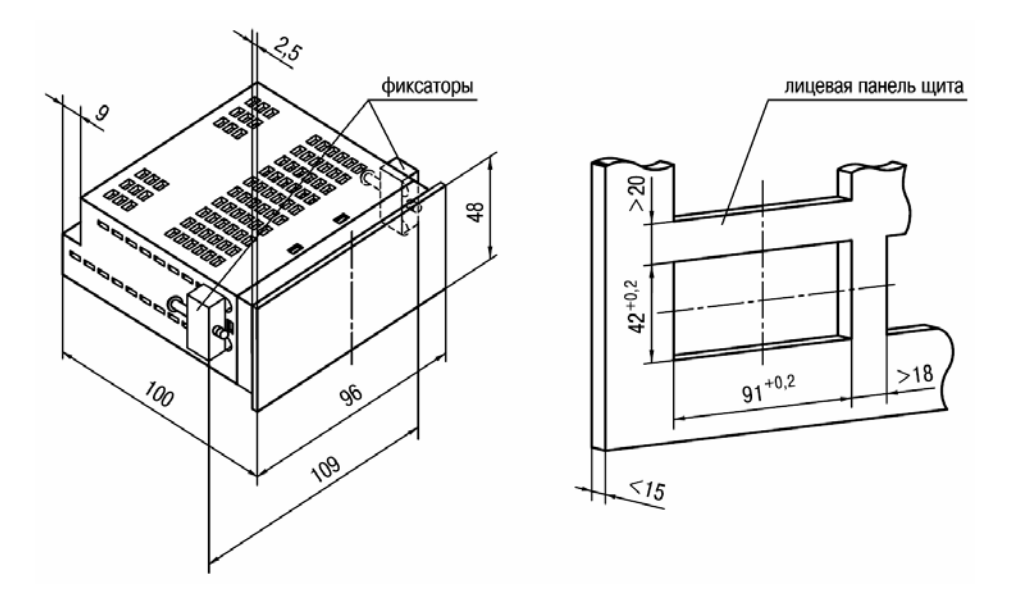

Рисунок А.3 - Прибор щитового крепления Щ2

# **Приложение Б. Программируемые параметры**

(справочное)

### **Таблица Б.1- Программируемые параметры**

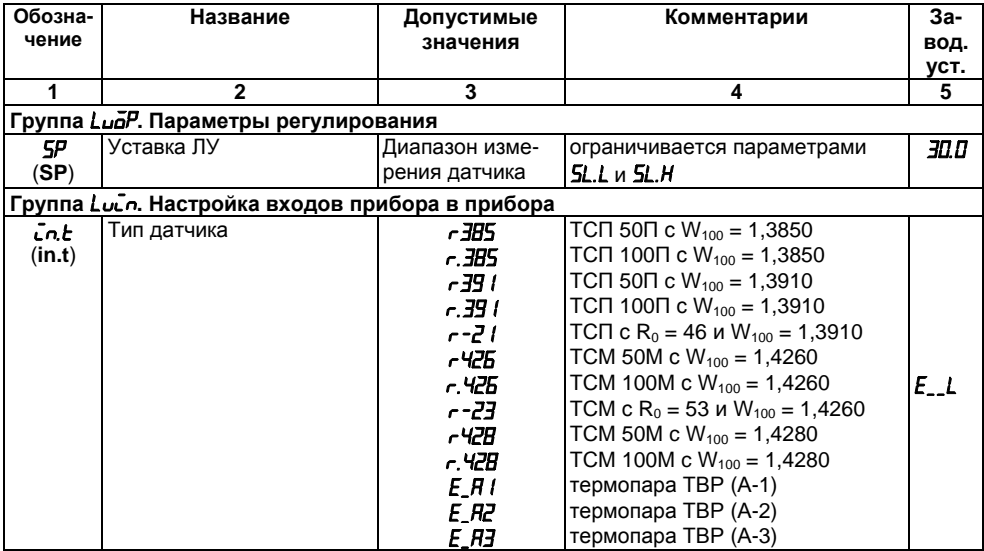

### **Таблица Б.1 – Продолжение**

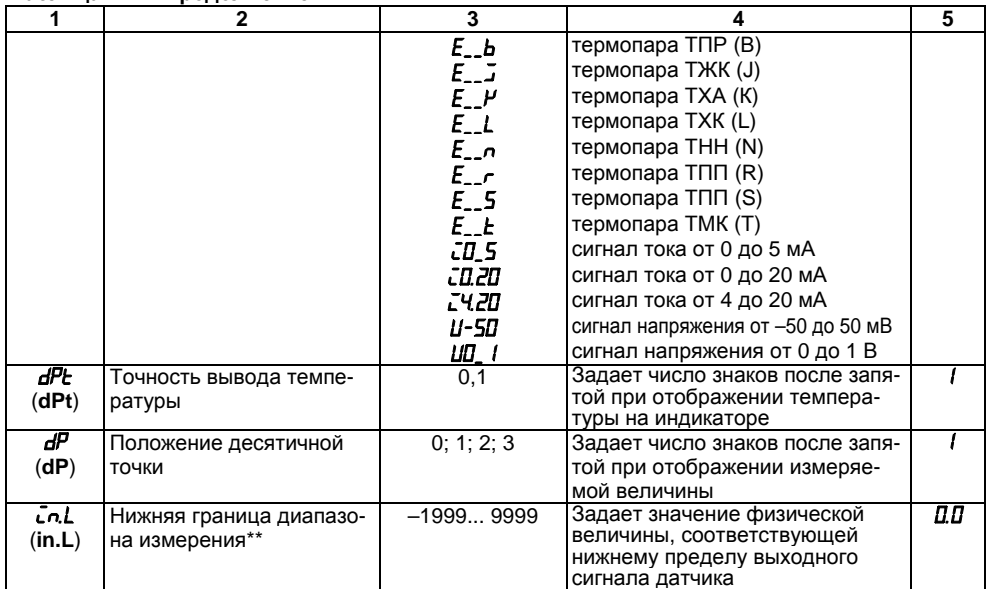

Таблица Б.1 - Продолжение

|                                                    | 2                                          | 3                                                                    |                                                                                                    | 5       |  |
|----------------------------------------------------|--------------------------------------------|----------------------------------------------------------------------|----------------------------------------------------------------------------------------------------|---------|--|
| Cn.H<br>(in.H)                                     | Верхняя граница диапа-<br>зона измерения** | $-19999999$                                                          | Задает значение физической<br>величины соответствующей<br>верхней границе диапазона из-<br>мерения датчика | 100.0   |  |
| 59r<br>(Sqr)                                       | Вычислитель квадратного<br>корня           | <b>DN</b><br>āFF                                                     | включен<br>выключен                                                                                        | āFF     |  |
| 5H<br>(SH)                                         | Сдвиг характеристики<br>датчика**          | $-500500$                                                            | Прибавляется к измеренному<br>значению, [ед. изм.]                                                         | 00      |  |
| НJ<br>(KU)                                         | Наклон характеристики<br>датчика           | 0.500 2.000                                                          | Умножается на измеренное зна-<br>чение                                                                     | מסמ ו   |  |
| FЬ<br>(Fb)                                         | Полоса цифрового<br>фильтра**              | 09999                                                                | [ед. изм.]                                                                                                 | 00      |  |
| - En F<br>(inF)                                    | Постоянная времени<br>цифрового фильтра    | $\lceil c \rceil$<br>1999<br>экспоненциальный фильтр отключен<br>āFF |                                                                                                    | āFF     |  |
| Группа Lual. Настройка регулирования и регистрации |                                            |                                                                      |                                                                                                    |         |  |
| 5L.L<br>(SL.L)                                     | Нижняя граница задания<br>уставки**        | $-19999999$                                                          | Гед. изм.]<br>Ограничена диапазоном изме-<br>рения                                                         | - 199.9 |  |
| SL.H<br>(SL.H)                                     | Верхняя граница задания<br>уставки**       | $-19999999$                                                          | [ед. изм.]<br>Ограничена диапазоном изме-<br>рения                                                         | 800.0   |  |

Таблица Б.1 - Продолжение

|                            | .<br>2                   | 3                                       | 4                               | 5   |  |
|----------------------------|--------------------------|-----------------------------------------|---------------------------------|-----|--|
| Параметры ключевого выхода |                          |                                         |                                 |     |  |
| ГñР                        | Тип логики работы компа- | 0 - компаратор выключен                 |                                 |     |  |
| (CmP)                      | ратора                   | 1 - обратное управление («нагреватель») |                                 |     |  |
|                            |                          | 2 - прямое управление («охладитель»)    |                                 |     |  |
|                            |                          | 3 - П-образная логика                   |                                 |     |  |
|                            |                          | (срабатывание при входе в границы)      |                                 |     |  |
|                            |                          | 4 - U-образная логика                   |                                 |     |  |
|                            |                          | (срабатывание при выходе за границы)    |                                 |     |  |
| HY5.                       | Гистерезис**             | 09999                                   | [ед. изм.]                      | lП  |  |
| (HYS)                      |                          |                                         |                                 |     |  |
| dān                        | Задержка включения ком-  | 0250                                    | [c]                             | Π   |  |
| (don)                      | паратора                 |                                         |                                 |     |  |
| dāF                        | Задержка выключения      | 0250                                    | [c]                             | Π   |  |
| (doF)                      | компаратора              |                                         |                                 |     |  |
| tān                        | Минимальное время        | 0250                                    | [c]                             | П   |  |
| (ton)                      | удержания компаратора    |                                         |                                 |     |  |
|                            | во включенном состоянии  |                                         |                                 |     |  |
| tāF                        | Минимальное время        | 0250                                    | c                               | П   |  |
| (toF)                      | удержания компаратора в  |                                         |                                 |     |  |
|                            | выключенном состоянии    |                                         |                                 |     |  |
| āEr                        | Состояние выхода в ре-   | oη                                      | вкл (либо 20 мА для аналогового | āFF |  |
| (oEr)                      | жиме «ошибка»            |                                         | выхода)                         |     |  |
|                            |                          | āFF                                     | выкл (либо 4 мА для аналогового |     |  |
|                            |                          |                                         | выхода)                         |     |  |

**Таблица Б.1 – Продолжение**

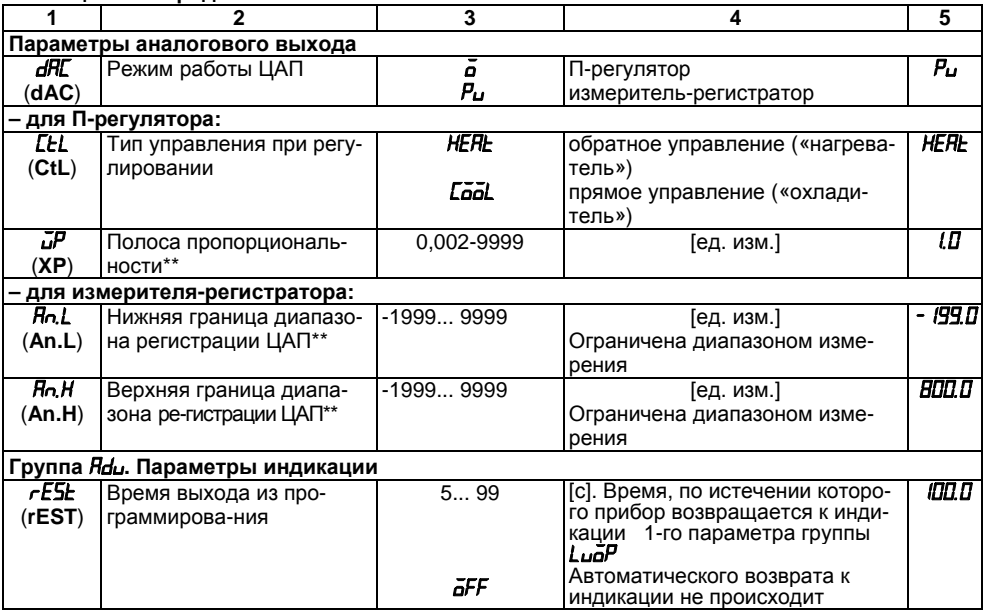

**Таблица Б.1 – Продолжение**

|                                         | $\mathbf{2}$                       | 3                                                                        | 4                                                                                  | 5     |
|-----------------------------------------|------------------------------------|--------------------------------------------------------------------------|------------------------------------------------------------------------------------|-------|
| Группа Солл. Параметры обмена по RS-485 |                                    |                                                                          |                                                                                    |       |
| Prot<br>(PROT)                          | Протокол обмена данны-<br>ми       | āYEn<br>ñrŁU<br>ñ ASC                                                    | <b>OWEN</b><br>Modbus RTU<br>Modbus ASCII                                          | aYEn  |
| 6PS.<br>(bPS)                           | Скорость обмена данны-<br>МИ       | 2400; 4800;<br>9600, 14400,<br>19200; 28800;<br>38400; 57600;<br>115200; | [бит/с]<br>Должна соответствовать скоро-<br>сти обмена, установленной в<br>сети    | 1152. |
| RLEn<br>(A.LEn)                         | Длина сетевого адреса              | 8<br>11                                                                  | [бит]                                                                              | ΒЬ    |
| Rddr<br>(Addr)                          | Базовый адрес прибора              | 0 2047                                                                   | Запрещается устанавливать<br>одинаковые номера нескольким<br>приборам в одной шине | П     |
| r SdL<br>(rSdL)                         | Задержка ответа от при-<br>бора    | 145                                                                      | [MC]                                                                               | 20    |
| LEn*<br>(LEn)                           | Длина слова данных                 | 7,8                                                                      | [бит]                                                                              | Β     |
| Prest<br>(PrtY)                         | Контроль четности                  | nānE                                                                     | нет                                                                                | nānE  |
| <b>Sbil</b> *<br>(Sbit)                 | Количество стоп-битов в<br>посылке | 1, 2                                                                     |                                                                                    |       |

#### **Таблица Б.1 – Окончание**

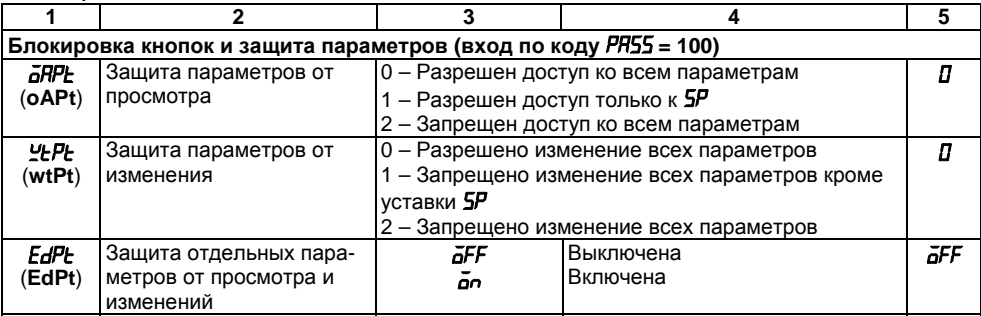

\* Неизменяемые параметры, неотображаемые на индикаторе

\*\* Параметры отображаются <sup>с</sup> десятичной точкой, положение которой определяется параметром *dP* .

**Примечание.** По интерфейсу RS-485 возможно изменение значения всех параметров при любых значениях *GRPL. ⊻LPL*.

# **Приложение В. Схемы подключения**

(справочное)

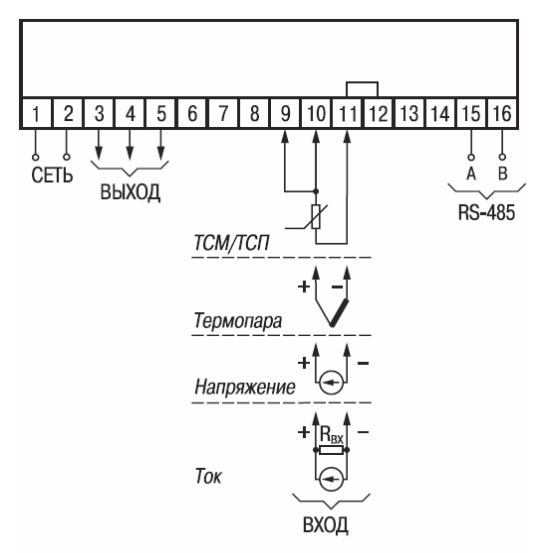

### **Рисунок В.1 – Общая схема подключения ТРМ201**

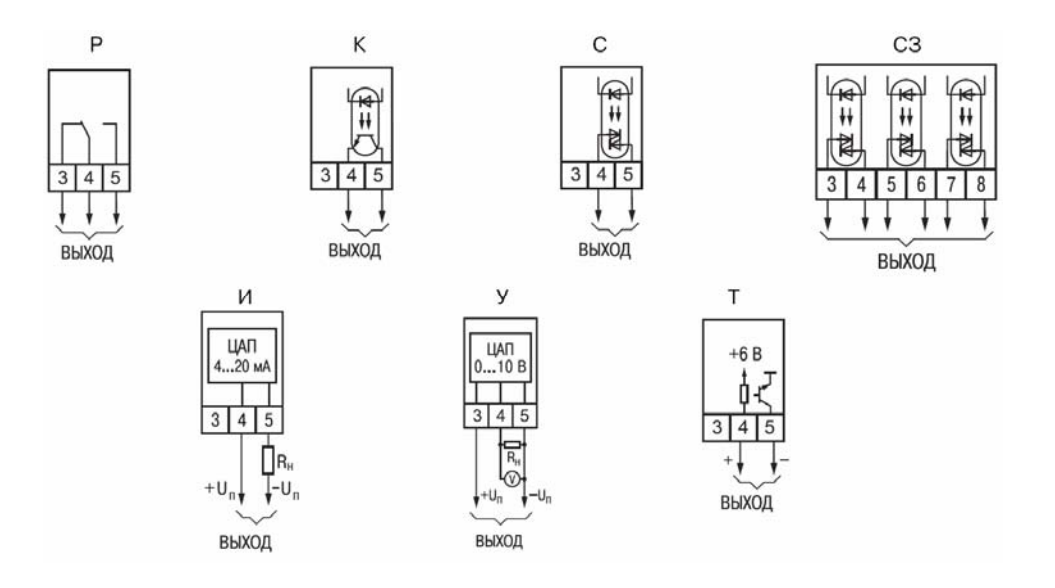

**Рисунок В.2 –Схемы подключения <sup>к</sup> различным видам ВУ**

# **Приложение Г. Подключение входных термопреобразователей сопротивления <sup>к</sup> ТРМ201 по двухпроводной схеме**

Г1 Подключение термопреобразователя <sup>к</sup> прибору по двухпроводной схеме производится в случае невозможности использования трехпроводной схемы, например при использовании ранее проложенных монтажных трасс. При таком соединении показания прибора будут зависеть от изменения сопротивления проводов линии связи «датчики-прибор», происходящего под воздействием температуры окружающего воздуха.

Г2 Перед началом работы установить перемычки между контактами 9-10 выходного разъема прибора, <sup>а</sup> двухпроводную линию подключить соответственно <sup>к</sup> контактам 9 – 11.

Г3 Подключить <sup>к</sup> противоположным от прибора концам линии связи «датчик-прибор» вместо термопреобразователя магазин сопротивлений <sup>с</sup> классом точности не хуже 0,05 (например Р4831).

Г4 Установить на магазине значение, равное сопротивлению термопреобразователя при температуре 0°С (50 или 100 Ом, <sup>в</sup> зависимости от типа датчика).

Г5 Подать на прибор питание <sup>и</sup> через 15...20 <sup>с</sup> по показаниям цифрового индикатора определить величину отклонения температуры от 0°С.

Г6 Ввести <sup>в</sup> память прибора значение параметра «сдвиг характеристики» *SH*, равное по величине показаниям прибора, но взятое <sup>с</sup> противоположным знаком.

Г7 Проверить правильность коррекции, для чего не изменяя значения сопротивления на магазине, перевести прибор <sup>в</sup> режим измерения температуры <sup>и</sup> убедиться, что при этом его показания равны 0±0,2°С.

Г8 Отключить питание от прибора, отсоединить линию связи от магазина сопротивлений <sup>и</sup> подключить ее <sup>к</sup> термопреобразователю.

Г9 После выполнения указанных действий прибор готов <sup>к</sup> дальнейшей работе.

# Приложение Д. Возможные неисправности и способы их устранения

(справочное)

### Таблица Д.1 - Возможные неисправности и способы их устранения

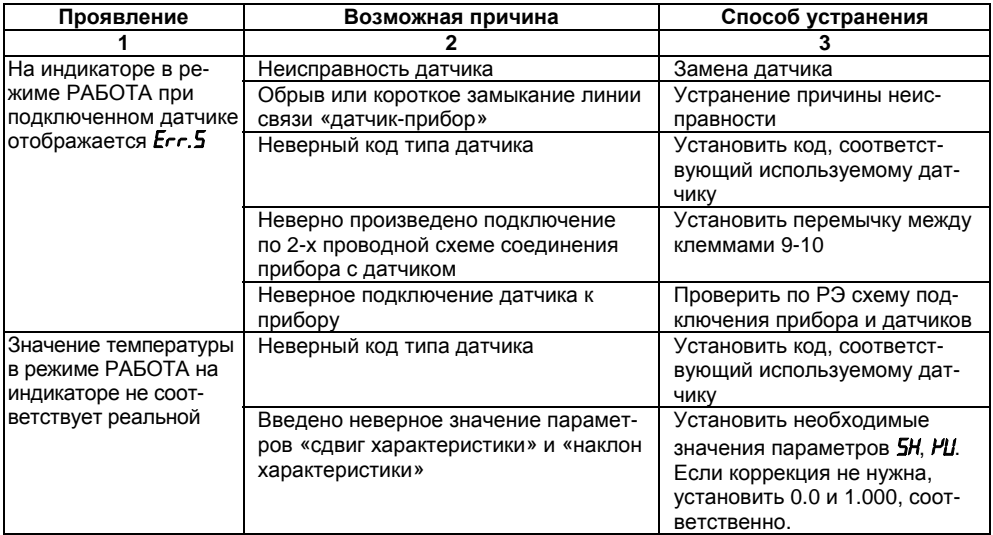

Таблица Д.1 - Продолжение

|                                                                            | 2                                                                                                    | 3                                                                                                    |
|----------------------------------------------------------------------------|----------------------------------------------------------------------------------------------------|----------------------------------------------------------------------------------------------------|
|                                                                            | Используется 2-х проводная схема<br>соединения прибора с датчиком                                                                                                    | Воспользоваться рекоменда-<br>циями приложения Г                                                                      |
|                                                                            | Действие электромагнитных помех                                                                                                    | Экранировать линию связи<br>датчика с прибором, экран<br>заземлить в одной точке                                      |
| На индикаторе при<br>наличии токового сиг-<br>нала отображаются<br>нули    | Неверное подключение датчика к<br>прибору                                                                                                    | Уточнить в РЭ схему подклю-<br>чения датчика                                                                          |
| Не работает выходное<br>устройство                                         | Задан неверный режим работы логи-<br>ческого устройства                                                                                                    | Задать в параметрах <b><i>LLP</i></b> или<br><b>LEL</b> требуемый режим работы<br>(нагреватель, охладитель и<br>т.д.) |
|                                                                            | Значение гистерезиса компаратора<br>непропорционально велико по срав-<br>нению с величиной уставки. При<br>включении прибора температура ока-<br>зывается в зоне (Т <sub>уст</sub> $\pm$ НУБ) | Изменить значение (НУБ)                                                                                               |
|                                                                            | Задана задержка включения выходно-<br>го устройства                                                                                                    | Задать параметру <i>don</i> значе-<br>ние 0                                                                           |
| Выходное устройство<br>не срабатывает при<br>достижении заданных<br>границ | Введено минимальное время нахож-<br>дения выходного устрой ства во<br>включенном или(и) выключенном<br>СОСТОЯНИИ                                                                              | Задать параметру <i>со</i> о значе-<br>ние 0                                                                          |
**Таблица Д.1 – Окончание**

|                                                                          | Задана задержка выключения выход-<br>ного устройства                                                                              | Задать параметру <b>doF</b> значе-<br>ние 0                                                                                                    |
|--------------------------------------------------------------------------|----------------------------------------------------------------------------------------------------|----------------------------------------------------------------------------------------------------|
| Невозможно изменить<br>значение парамет-<br>pa 5P                        | Выставлена защита от изменения<br>уставки                                                                                         | 1. Задать параметру <b>LEPE</b><br>значение 0 или 1 (можно<br>изменять <b>5Р</b> , но нельзя дру-<br>гие параметры).<br>2. В параметрах <b>5L.L</b> и <b>5L.H</b><br>установлено ограничение<br>диапазона изменения значе-<br>ний уставок. |
| Нельзя изменять пара-<br>метры любых групп                               | Выставлена защита от изменения<br>установки                                                                                       | Задать <b><i>GRPL=0, YLPL=0</i></b>                                                                                                    |
| На индикаторе в ре-<br>жиме РАБОТА ото-<br>бражается JJJJ                | Измеренная величина превышает<br>значения 999.9 и не может быть ото-<br>бражена на 4-х разрядном индикаторе<br>с точностью 0.1 °С | Установить значение 0 в па-<br>раметре <b>dPL</b>                                                                                                    |
| На индикаторе в ре-<br>жиме РАБОТА ото-<br> бражается <b><i>СССС</i></b> | Измеренная величина меньше значе-<br>ния -199.9 и не может быть отображе-<br>на на 4-х разрядном индикаторе с<br>точностью 0.1 С  | Установить значение 0 в па-<br>раметре <b>dPE</b>                                                                                                    |

**Примечание.** Если неисправность или предположительная причина <sup>в</sup> таблице не указаны, то прибор следует доставить <sup>в</sup> ремонт.

# **Приложение Ж. Юстировка**

# **Ж.1 Общие указания**

Ж.1.1 Юстировка ТРМ201 заключается <sup>в</sup> проведении ряда операций, обеспечивающих восстановление его метрологических характеристик <sup>в</sup> случае изменения их <sup>в</sup> ходе длительной эксплуатации прибора.

**Внимание!** Необходимость проведения юстировки определяется по результатам поверки прибора только квалифицированными специалистами метрологических служб, осуществляющих эту поверку.

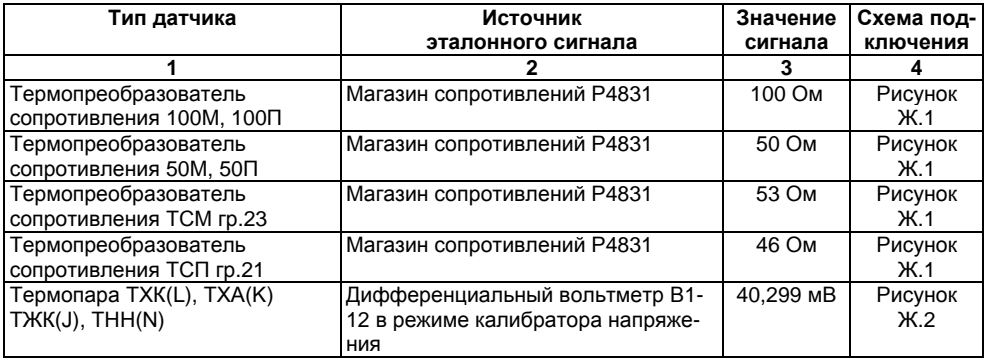

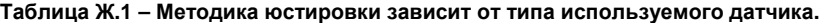

# **Таблица Ж.1 – Окончание**

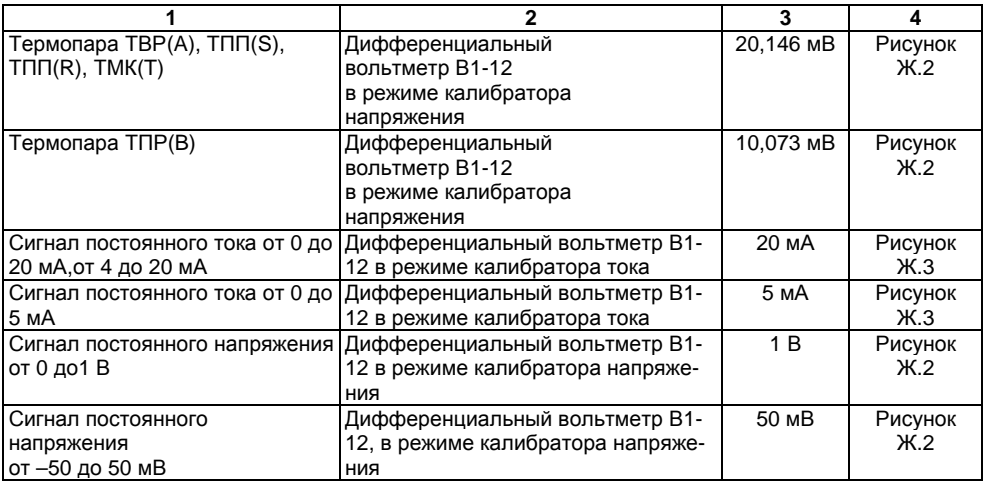

Ж.1.2 Для проведения юстировки на вход прибора подается эталонный сигнал. Источники эталонных сигналов, их значения, <sup>а</sup> также тип схемы подключения, зависящей от используемого датчика, приведены <sup>в</sup> таблице Ж.1.

Ж.1.3 Во время юстировки прибор вычисляет отношение между поступившим входным сигналом <sup>и</sup> сигналом соответствующих опорных точек схемы, называемое коэффициентом юстировки.

Ж.1.4 При проведении юстировки происходит определение коэффициентов юстировки измерительной характеристики того типа датчика, код которого установлен на текущий момент <sup>в</sup> параметре *in.t* . Вычисленные значения коэффициентов юстировки записываются <sup>в</sup> энергонезависимую память <sup>и</sup> используются как базовые при выполнении всех дальнейших измерений <sup>с</sup> данным типом датчика.

# **Ж.2 Процедура вычисления коэффициентов юстировки**

Ж.2.1 Вычисление коэффициентов юстировки производится при изменении значений программируемых параметров <sup>в</sup> группе *CALB*.

Доступ <sup>к</sup> группе параметров юстировки осуществляется через код *104*.

Нажать одновременно  $\mathbb{M} + \mathbb{N}$  +  $\mathbb{N}$  и удерживать до появления **РЯ55**. Кнопками  $\mathbb{N}$  и установить код 104.

Ж.2.2 После набора кода нажать . На индикаторе отобразится параметр «Юстировка наклона измерительной характеристики» *CLB* <sup>и</sup> его значение по умолчанию *STOP*.

Ж.2.3 Установить значение этого параметра в *гЦn* (запуск юстировки) и нажать ["""... В течение 2 <sup>с</sup> прибор производит измерение эталонных сигналов, подключенных <sup>к</sup> основному входу.

Ж.2.4 При получении правильного результата юстировки на индикаторе отображается значение параметра *CLb* <sup>=</sup>*STOP*, <sup>а</sup> для термопар значение параметра «Юстировка схемы компенсации температуры свободных концов ТП» *CLbS* = *STOP*.

При получении неправильных результатов на индикаторе появляется значение параметра *CLb* <sup>=</sup> *ERCL*, свидетельствующее об ошибке юстировки. Причинами ошибки юстировки может быть неправильное подключение источника эталонного сигнала <sup>к</sup> прибору, неправильное значение эталонного сигнала, <sup>а</sup> также неисправность прибора.

Ж.2.5 После устранения причины появления сообщения об ошибке юстировки еще раз провести юстировку, повторив <sup>п</sup>. Ж.2.3.

# **Ж.3 Юстировка прибора для работы <sup>с</sup> ТС**

Ж.3.1 Подключить <sup>к</sup> основному входу прибора вместо датчика магазин сопротивлений типа Р4831 (или подобный ему <sup>с</sup> классом точности не хуже 0,05). Соединение прибора <sup>с</sup> магазином производить по трехпроводной схеме подключения, см. рисунок Ж.1. Сопротивления проводов линии должны отличаться не более чем на 0,05 %.

Ж.3.2 Включить питание прибора <sup>и</sup> установить тип датчика (параметр *in.t*), соответствующий используемому типу первичного преобразователя.

Установить на магазине значение сопротивления <sup>в</sup> соответствии <sup>с</sup> таблицей Ж.1.

Перевести прибор <sup>в</sup> режим измерения входной величины <sup>и</sup> через 5…10 <sup>с</sup> проконтролировать показания прибора. Эти показания должны быть равны 0,0 ± 0,2 °С.

Ж.3.3 Если абсолютная погрешность измерения <sup>в</sup> этой точке превышает 0,2 °С выполнить операции, указанные <sup>в</sup> <sup>п</sup>. Ж.3.4 <sup>и</sup> <sup>п</sup>. Ж.3.5.

Ж.3.4 Произвести юстировку прибора, выполняя действия <sup>в</sup> порядке <sup>и</sup> последовательности, приведенных <sup>в</sup> разд. Ж.2.

Ж.3.5 Произвести проверку результатов юстировки, проконтролировав <sup>в</sup> режиме РАБОТА показания верхнего цифрового индикатора, которые должны быть равны 0,0 ±0,2°С.

Ж.3.6 Выключить питание прибора <sup>и</sup> отключить от него магазин сопротивлений.

# **Ж.4 Юстировка прибора для работы <sup>с</sup> термопарами**

Ж.4.1 Подключить <sup>к</sup> основному входу прибора вместо датчика дифференциальный вольтметр В1-12 <sup>в</sup> режиме калибратора напряжения, или аналогичный ему источник эталонного напряжения <sup>с</sup> классом точности не хуже 0,05. Соединение прибора <sup>с</sup> калибратором выполнять по схеме, приведенной на рисунке Ж.2, <sup>с</sup> соблюдением полярности подключения.

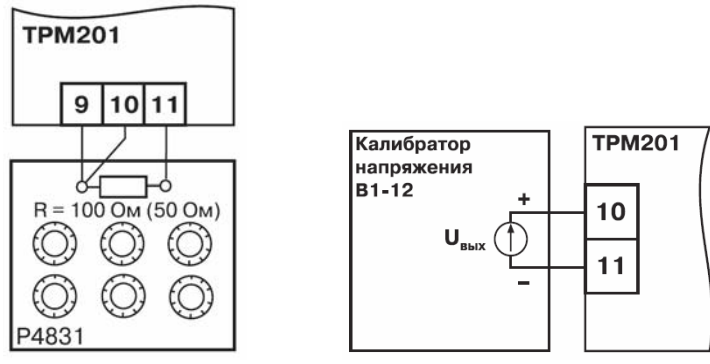

**Рисунок Ж.1 Рисунок Ж.2** 

Ж.4.2 Включить питание прибора <sup>и</sup> установить тип датчика (параметр *in.t*), соответствующий используемому типу первичного преобразователя.

Установить на выходе вольтметра В1-12 напряжение, соответствующее типу используемого датчика, см таблицу Ж.1.

Отключить работу схемы компенсации температуры свободных концов, установив <sup>в</sup> параметре *WXC* значение *OFF*. Параметр отключения схемы компенсации температуры свободных концов термопары *WXC* находится <sup>в</sup> группе параметров юстировки, доступ <sup>к</sup> которой осуществляется через код 104.

Перевести прибор <sup>в</sup> режим РАБОТА <sup>и</sup> через 5-10 <sup>с</sup> проконтролировать показания прибора. Эти показания при работе <sup>с</sup> ТП должны быть равны следующим значениям:

- при работе <sup>с</sup> термопарой ТХК(L) 500,0 ± 2,0°С; при работе с термопарой ТХА(К) 975,0 ± 2,0°С; при работе с термопарой ТНН(N) 1105± 2°С; – при работе <sup>с</sup> термопарой ТЖК(J) 718,6 ± 2,0°С; при работе с термопарой ТПП(R) 1694 ± 4°С; при работе с термопарой ТВР(A-1) 1269 ±4°С; –при работе с термопарой ТВР(А-2) 1256 ± 4°С; при работе с термопарой ТВР(А-3) 1281  $\pm$  4°С; –при работе с термопарой ТПР (B) 1498 ± 4°С;
- –при работе <sup>с</sup> термопарой ТМК (Т) 388 ± 4°С;

## **Примечание.**

Для термопары ТПП(S) правильность выполнения измерения контролируется при подаче на вход прибора эталонного напряжения 15,00 мВ. При этом показания прибора должны составлять 1452 ± 4°С.

Если погрешность измерения <sup>в</sup> этой точке превышает приведенную <sup>в</sup> <sup>п</sup>. Ж.4.2 величину, выполнить операции, указанные <sup>в</sup> <sup>п</sup>. Ж.4.3 <sup>и</sup> Ж.4.4. Если погрешность не превышает приведенных выше значений, юстировка не требуется.

Ж.4.3 Произвести юстировку прибора, выполняя действия <sup>в</sup> порядке <sup>и</sup> последовательности, приведенных <sup>в</sup> <sup>п</sup>. Ж.2.

Ж.4.4 Произвести проверку результатов юстировки, проконтролировав <sup>в</sup> режиме РАБОТА показания верхнего цифрового индикатора, которые должны быть равны значениям, указанным в <sup>п</sup>. Ж.4.2.

**Внимание!** При выполнении работ по <sup>п</sup>.п. Ж.4.2…Ж.4.4 выходное напряжение калибратора должно оставаться неизменным <sup>и</sup> равным значению, заданному <sup>в</sup> <sup>п</sup>. Ж.4.2.

Ж.4.5 Если погрешность измерений <sup>в</sup> этой точке превышает приведенную <sup>в</sup> <sup>п</sup>. Ж.4.2 величину, повторно выполнить операции, указанные <sup>в</sup> <sup>п</sup>.п. Ж.4.3 <sup>и</sup> Е.4.4. Е.4.6. Выключить питание прибора <sup>и</sup> отключить от входа прибора вольтметр В1-12.

**Ж.5 Юстировка прибора для работы <sup>с</sup> датчиками <sup>с</sup> выходным сигналом постоянного тока**

Ж.5.1 Подключить <sup>к</sup> основному входу прибора вместо датчика дифференциальный вольтметр В1-12 <sup>в</sup> режиме калибратора тока, или аналогичный ему источник эталонного постоянного тока с классом точности не хуже 0,05. Соединение прибора <sup>с</sup> В1-12 выполнять по схеме, приведенной на рисунке Ж.3, <sup>с</sup> соблюдением полярности подключения.

Тип используемого резистора С2-29 В, сопротивление 100 Ом±0,05 %.

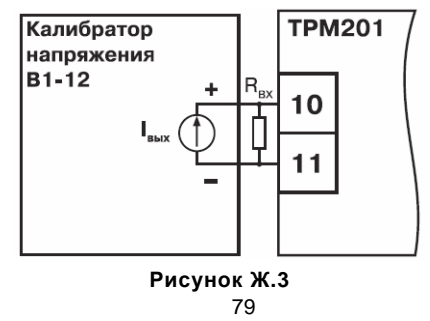

Ж.5.2 Включить питание прибора <sup>и</sup> установить тип датчика (параметр *in.t*), соответствующий используемому типу первичного преобразователя. Установить <sup>в</sup> параметре *in.L* значение **0.0**, <sup>а</sup> <sup>в</sup> параметре *in.H* значение **100.0**.

Задать на выходе В1-12 значение тока, соответствующее типу установленного датчика (таблица Ж.1).

Перевести прибор <sup>в</sup> режим измерения входной величины <sup>и</sup> через 5…10 <sup>с</sup> проконтролировать показания прибора. Эти показания должны быть равны 100,0 ± 0,2 %. Если погрешность измерения <sup>в</sup> этой точке превышает приведенное значение, выполнить операции, указанные в <sup>п</sup>. Ж.5.3 <sup>и</sup> Ж.5.4.

Ж.5.3 Произвести юстировку прибора, выполняя действия <sup>в</sup> порядке <sup>и</sup> последовательности, приведенных <sup>в</sup> разд. Е.2.

### **Ж.6 Юстировка прибора для работы <sup>с</sup> датчиками <sup>с</sup> выходным сигналом постоянного напряжения**

Ж.6.1 Подключить <sup>к</sup> основному входу прибора вместо датчика дифференциальный вольтметр В1-12 <sup>в</sup> режиме калибратора напряжения, или аналогичный ему источник эталонного постоянного напряжения <sup>с</sup> классом точности не хуже 0,05. Соединение прибора <sup>с</sup> В1-12 выполнять по схеме, приведенной на рис.Ж.2, <sup>с</sup> соблюдением полярности подключения.

Ж.6.2 Включить питание прибора <sup>и</sup> установить тип датчика (параметр *in.t*), соответствующий используемому типу первичного преобразователя. Установить <sup>в</sup> параметре *in.L* значение *0.0*, <sup>а</sup> <sup>в</sup> параметре *in.H* значение *100.0*.

Задать на выходе калибратора значение напряжения, соответствующее типу установленного датчика, см. табл. Ж.1

Перевести прибор <sup>в</sup> режим РАБОТА <sup>и</sup> через 5…10 <sup>с</sup> проконтролировать показания прибора. Эти показания должны быть равны 100,0 ± 0,2 %. Если погрешность измерения <sup>в</sup> этой точке превышает приведенное значение, выполнить операции, указанные <sup>в</sup> пп. Ж.6.3 <sup>и</sup> <sup>п</sup>. Ж.6.4.

Ж.6.3 Произвести юстировку прибора, выполняя действия <sup>в</sup> порядке <sup>и</sup> последовательности, приведенных <sup>в</sup> разд. Ж.2.

Е.6.4. Произвести проверку результатов юстировки, проконтролировав <sup>в</sup> режиме РАБОТА показания верхнего цифрового индикатора, которые должны быть равны 100,0 ± 0,2%.

**Внимание!** При выполнении работ по <sup>п</sup>.п. Ж.6.2…Ж.6.4 выходное напряжение калибратора должно оставаться неизменным <sup>и</sup> равным значению, заданному <sup>в</sup> <sup>п</sup>. Ж.6.2.

Ж.6.5 Выключить питание прибора <sup>и</sup> отключить от него вольтметр В1-12.

### **Ж.7. Юстировка датчика температуры свободных концов термопар**

Ж.7.1 Подключить, соблюдая полярность соединения, <sup>к</sup> основному входу прибора свободные концы термопары. Поместить рабочий спай термопары <sup>в</sup> сосуд, содержащий смесь льда <sup>и</sup> воды (температура смеси 0 °С).

Ж.7.2 Включить питание прибора и установить тип датчика (параметр *in.Ł1*), соответствующий типу подключенного термопары.

Ж.7.3 Перевести прибор <sup>в</sup> режим РАБОТА <sup>и</sup> после прогрева прибора <sup>в</sup> течение 20 мин произвести юстировку датчика температуры свободных концов, установив <sup>в</sup> параметре *CLbS*  значение *rUn* <sup>и</sup> нажав кнопку .

Включить автоматическую коррекцию ЭДС термопары по температуре его свободных концов, установив <sup>в</sup> параметре *WXC* значение *On*.

Ж.7.4 Произвести проверку результатов юстировки, проконтролировав <sup>в</sup> режиме измерения показания на верхнем индикаторе, которые должны быть равны значению 0 °<sup>С</sup> <sup>с</sup> абсолютной погрешностью не хуже 1,0 °С.

## **Ж.8 Юстировка выходных устройств типа «И» <sup>и</sup> «У»**

Ж.8.1 Подключить ВУ типа «И» (ЦАП «параметр - ток от 4 до 20 мА»); ВУ типа «У» (ЦАП «параметр - напряжение от 0 до10 В») по схемам, приведенным на рисунках Ж.4 и Ж.5.

Напряжение источника питания должно быть <sup>в</sup> диапазоне от 15 до 28 В. В качестве измерителя напряжения может быть использован прибор для калибровки вольтметров Р3003 или иной прибор того же класса <sup>с</sup> разрешающей способностью 0,001 В.

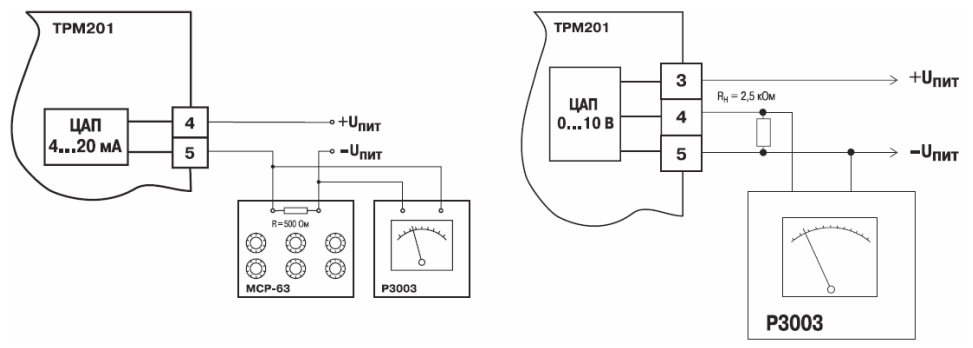

 $P$ исунок Ж.4 – Подключение ВУ типа И (R<sub>H</sub>=500 Ом) Рисунок Ж.5 – Подключение ВУ типа У

Ж.8.2 Вычисление коэффициентов юстировки производится при изменении значений программируемых параметров <sup>в</sup> группе *CALB*.

Для доступа к группе следует одновременно нажать кнопки  $\overline{P}$  +  $\overline{M}$  +  $\overline{W}$  и удерживать до появления PASS.

Кнопками [<u>≫</u>] и [≫] установить код 104.

Ж.8.3 После набора кода нажать .

Ж.8.4 Выбрать параметр «Коэффициент юстировки минимальной границы выходного сигнала ЦАП» *ū́I−I.* Изменяя значение параметра, добиться, чтобы показания вольтметра равнялись:

– 2,0 В при юстировке ЦАП от 4 до 20 мА;

– 0,0 В при юстировке ЦАПот 0 до 10 В.

Нажать кнопку . На индикаторе отобразится параметр «Коэффициент юстировки максимальной границы выходного сигнала ЦАП» *il I− l*.

Ж.8.5 Изменяя значение параметра *il-1*, добиться, чтобы показания вольтметра равнялись:

– 10,0 В при юстировке ЦАП от 4 до 20 мА;

– 10,0 В при юстировке ЦАП от 0 до 10 В.

Нажать кнопку .

Ж.8.6 Для выхода из режима юстировки удерживать кнопку **ПЛЕСТ** в течение 6 с. Выключить питание прибора <sup>и</sup> отключить оборудование.

# **Лист регистрации изменений**

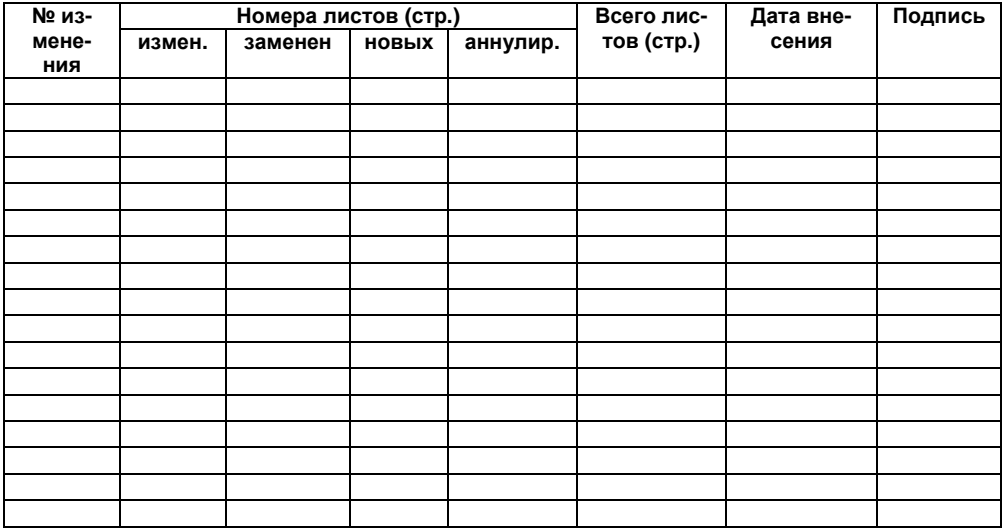

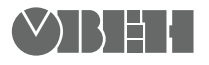

**Центральный офис:** 

**111024, Москва, 2я ул. Энтузиастов, д. 5, корп. 5**  Тел.: (495) 221-60-64 (многоканальный) Факс: (495) 728-41-45 **www.owen.ru Отдел сбыта: sales@owen.ru Группа тех. поддержки: support@owen.ru**

> **Рег. № 1421 Зак. №**